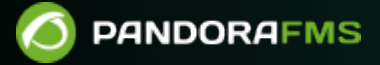

# **Configuration des agents logiciels**

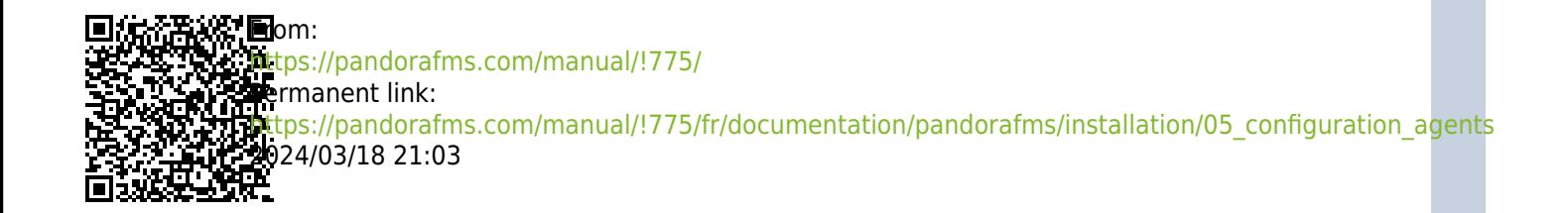

# **Configuration des agents logiciels**

# **Qu'est-ce qu'un agent logiciel**

Comme leur nom l'indique, ce sont de petits logiciels qui sont installés sur les systèmes d'exploitation et qui restent exécutés dessus pour extraire les informations de supervision et les envoyer régulièrement au serveur Pandora FMS.

Ils utilisent les commandes et les outils du système d'exploitation dans lequel ils sont installés pour obtenir les informations. Ils conforment les données dans un fichier au format [XML](https://es.wikipedia.org/wiki/Extensible_Markup_Language) et l'envoient au serveur de données Pandora FMS, qui les traite et les stocke dans la base de données.

Chacun des contrôles individuels est appelé un module .

# **Introduction à la configuration de l'agent logiciel**

Le fonctionnement de l'agent logiciel est déterminé par son fichier de configuration, appelé pandora\_agent.conf, situé dans le répertoire d'installation (valeur par défaut) %ProgramFiles%\pandora\_agent sur les systèmes MS Windows® et dans /etc sur les systèmes GNU/Linux®. Le fichier de configuration contient tous les paramètres de fonctionnement et les modules de cet agent.

# **Paramètres généraux de l'agent**

Les paramètres généraux de configuration de l'agent logiciel sont définis dans cette section. La plupart sont communs aux systèmes MS Windows® et GNU/Linux®.

Le codage du fichier de configuration de l'agent est UTF-8 sur les systèmes GNU/Linux® et MS Windows®. Si vous apportez des modifications manuelles à ce fichier, vérifiez que l'encodage est correct avant de l'écraser. Si l'encodage n'est pas UTF-8 et que vous utilisez des symboles (tels que des accents ou des symboles étendus), l'agent logiciel les interprétera de manière erronée, ne pouvant garantir une interprétation correcte de votre configuration.

La première fois que des données sont reçues de l'agent logiciel, toutes les informations sont enregistrées dans la base de données. Pour les envois successifs d'informations (et selon que le mode apprentissage est activé) seuls les champs XML suivants seront mis à jour : version , timestamp (date) et os\_version (version du système d'exploitation), ainsi que les paramètres suivants du fichier de configuration gis\_exec , latitude , longitude , altitude, parent agent name, timezone offset, address , custom\_field

Vous pouvez trouver plus d'informations sur le format de fichier XML Pandora FMS [dans ce lien](https://pandorafms.com/manual/!775/fr/documentation/pandorafms/technical_reference/01_development_and_extension#format_des_fichiers_de_donnees_xml) . Vous pouvez également accéder [à la génération de données de test](https://pandorafms.com/manual/!775/fr/documentation/pandorafms/complex_environments_and_optimization/08_optimization#pandora_fms_xml_stress) (outils d'analyse de capacité).

Sous Unix, pour redémarrer, arrêter ou démarrer l'Agent Logiciel après avoir modifié un paramètre général :

/etc/init.d/pandora\_agent\_daemon restart

/etc/init.d/pandora\_agent\_daemon stop

/etc/init.d/pandora\_agent\_daemon start

#### **server\_ip**

 $\odot$ 

Adresse IP ou nom du serveur Pandora FMS auquel les données seront envoyées.

#### **server\_path**

Route du serveur où il reçoit les fichiers de données envoyés par les agents. Par défaut /var/spool/pandora/data\_in .

#### **temporal**

Chemin où l'agent logiciel stocke les fichiers de données avant qu'ils ne soient envoyés au serveur et supprimés localement.

#### **description**

Il envoie la description de l'Agent Logiciel dans le XML, et Pandora FMS importe cette description

lorsqu'il crée l'Agent Logique.

#### **group**

S'il existe un groupe portant le nom indiqué dans ce paramètre, l'Agent sera créé au sein de ce groupe sauf si le serveur force la création de tous les agents d'un groupe donné.

### <span id="page-4-0"></span>**temporal\_min\_size**

Si l'espace libre (en mégaoctets) de la partition sur laquelle se trouve le répertoire temporaire est inférieur à cette valeur (par défaut un mégaoctet), la génération des paquets de données est arrêtée . Cela empêche le disque de se remplir si, pour une raison quelconque, la connexion au serveur PFMS principal et/ou [secondaire](#page-12-0) est perdue pendant une période prolongée.

Dans la [vue des événements de Pandora FMS,](https://pandorafms.com/manual/!775/fr/documentation/pandorafms/management_and_operation/02_events#information_generale) vous pourrez savoir en temps opportun si un agent logiciel, quelle qu'en soit la cause, a cessé de fournir des données à son serveur Pandora FMS principal et/ou secondaire, car dans ces cas, son état devient "inconnu" ( UNKNOWN ). Voir aussi, si vous le souhaitez, [créer des conditions d'alerte](https://pandorafms.com/manual/!775/fr/documentation/pandorafms/management_and_operation/01_alerts#etape_2conditions) .

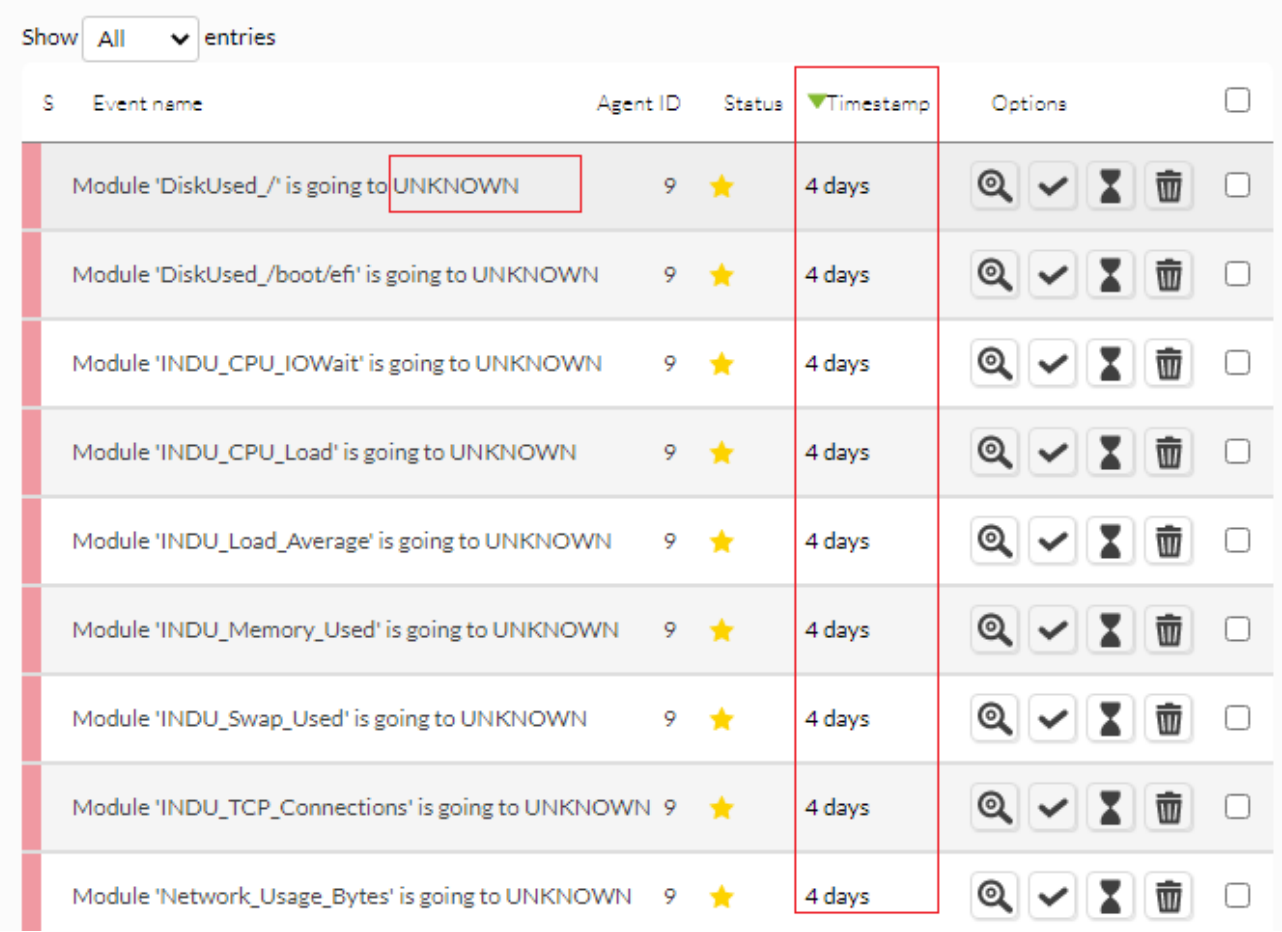

Dans cet exemple particulier avec quatre jours hors ligne, les données de supervision seront enregistrées jusqu'à ce qu'il ne reste plus qu'un mégaoctet (ou la valeur que vous avez définie) d'espace disque disponible.

En raison de tout ce qui précède, vous devez toujours garder à l'esprit que lorsque l'agent logiciel parvient enfin à se connecter à votre serveur Pandora FMS principal et/ou secondaire, la quantité de données accumulées peut surcharger le [serveur de données Pandora FMS](https://pandorafms.com/manual/!775/fr/documentation/pandorafms/introduction/02_architecture#serveur_de_donnees) .

### **temporal\_max\_size**

Taille maximale (en mégaoctets) autorisée pour le buffer XML, valeur par défaut 1024.

Voir également temporal min size .

### **temporal\_max\_files**

Nombre maximum de fichiers autorisés pour le buffer XML, valeur par défaut 1024.

Voir également temporal min size.

### **logfile**

Chemin d'accès au log de l'agent Pandora FMS.

### **interval**

En secondes, temps d'échantillonnage de l'agent. Chaque fois que cet intervalle est terminé, l'Agent collecte des informations et les envoie au serveur Pandora FMS.

### **disable\_logfile**

Pour MS Windows® uniquement : Il désactive l'écriture dans pandora agent.log.

### **debug**

S'il est actif (1), les fichiers de données de l'Agent sont stockés et renommés dans le répertoire

temporaire et ne sont pas supprimés après avoir été envoyés au serveur, permettant d'ouvrir les fichiers XML et d'analyser leur contenu.

### **agent\_name**

Il vous permet de définir un nom personnalisé. S'il n'est pas activé, le nom de l'agent sera le hostname de la machine.

### **agent\_name\_cmd**

Il définit le nom de l'agent à l'aide d'une commande externe. Si agent name cmd est défini, agent name est ignoré. La commande doit retourner le nom de l'agent par STDOUT. S'il renvoie plus d'une ligne, seule la première sera utilisée.

### **agent\_alias\_cmd**

Il définit le nom de l'agent à l'aide d'une commande externe. Si agent name cmd est défini, agent alias est ignoré. La commande doit retourner le nom de l'agent par STDOUT. S'il renvoie plus d'une ligne, seule la première sera utilisée.

#### **address**

Il s'agit de l'adresse IP associée à l'agent logiciel. Il peut s'agir d'un IPv4 au format X.X.X.X , d'un nom de domaine comme localhost ou auto. S'il s'agit d'une adresse IP ou d'un nom de domaine, il sera ajouté à la collection d'adresses de l'agent et défini comme principal. S'il est auto, l'adresse IP de la machine sera obtenue et ajoutée à l'agent de la même manière que dans le cas précédent.

#### **encoding**

Il installe le type de codage du système local, tel que ISO-8859-15 ou UTF-8 .

### **server\_port**

Port sur lequel le [serveur Pandora FMS Tentacle](https://pandorafms.com/manual/!775/fr/documentation/pandorafms/technical_reference/09_tentacle) écoute pour recevoir les fichiers de données, 41121 par défaut.

#### **transfer\_mode**

Mode de transfert des fichiers de données vers le serveur Pandora FMS. Valeur par défaut tentacle .

#### **transfer\_timeout**

Délai d'expiration ( timeout ) pour le transfert de fichiers ; Si le nombre de secondes indiqué est dépassé sans terminer le transfert, celui-ci sera annulé.

#### **server\_pwd**

Mot de passe du serveur pour l'authentification : Spécifique pour Windows® FTP et le mode de transfert Tentacle, bien que le [mot de passe dans ce dernier soit facultatif.](https://pandorafms.com/manual/!775/fr/documentation/pandorafms/technical_reference/09_tentacle#configuration_de_communication_securisee_avec_tentacle)

#### **server\_ssl**

Spécifique au mode de transfert Tentacle. Il permet d'activer ( yes ) ou désactiver ( no ) le chiffrement des connexions à l'aide de SSL. Vous pouvez en savoir plus sur la communication sécurisée avec Tentacle [dans cette section.](https://pandorafms.com/manual/!775/fr/documentation/pandorafms/technical_reference/09_tentacle#configuration_de_communication_securisee_avec_tentacle)

#### **server\_opts**

:

Pour ajouter des options supplémentaires lors de l'exécution du client Tentacle dans le transfert de fichiers. Utilisé pour les configurations avancées de Tentacle avec options de sécurité.

Depuis la version 3.2 des agents, le client Tentacle prend en charge une option permettant d'utiliser un proxy HTTP pour envoyer les données au serveur. La méthode CONNECT doit être activée sur ce proxy HTTP. Pour pouvoir utiliser la sortie via un proxy, utilisez l'option suivante (par exemple) :

#### server\_opts -y user:pass@proxy.inet:8080

Cette option force le client Tentacle à envoyer les données via un proxy situé sur proxy. inet et utilisant le port 8080, en utilisant le nom d'utilisateur user et le mot de passe pass pour s'authentifier auprès de ce proxy. Si, par exemple, vous devez utiliser un proxy sans authentification, sur un serveur sur 192.168.1.2 et avec le port 9000, l'option serait la suivante Vous pouvez en savoir plus sur la communication sécurisée avec Tentacle [dans cette section.](https://pandorafms.com/manual/!775/fr/documentation/pandorafms/technical_reference/09_tentacle#configuration_de_communication_securisee_avec_tentacle)

### **delayed\_startup**

Désactivé par défaut. Délai d'attente (secondes ou minutes) jusqu'à ce que l'agent commence à fonctionner une fois démarré. Pour tous les agents logiciels à l'exception de MS Windows®.

### **startup\_delay**

Désactivé par défaut. Délai d'attente en secondes jusqu'à ce que l'agent commence à fonctionner une fois démarré. Pour MS Windows® uniquement.

### **pandora\_nice**

Il n'est disponible que pour les agents Unix/Linux. Ce paramètre vous permet de spécifier la priorité que le processus Pandora FMS Agent aura sur le système.

### **autotime**

Si activé ( 1 ) il envoie un horodatage d'exécution spécial (AUTO) qui oblige le serveur à utiliser la date et l'heure locales du serveur pour définir l'heure des données, ignorant l'heure envoyée par l'agent. Ceci est nécessaire dans les agents qui, pour une raison quelconque, ont un temps incorrect ou très différent de celui du serveur.

#### **cron\_mode**

Avec ce paramètre, il est possible de faire en sorte que l'agent utilise le crontab Linux® pour s'exécuter à un certain intervalle au lieu d'utiliser le propre système interne de l'agent pour s'exécuter de temps en temps. Désactivé par défaut ( $\theta$ ).

#### **remote\_config**

### A

Il active ( 1 ) ou désactive ( 0 ) la configuration de l'agent distant. Son fonctionnement n'est autorisé qu'avec le mode de transfert Tentacle.

### **xml\_buffer**

S'il est activé ( 1 ), l'agent logiciel enregistrera dans son répertoire temporaire les fichiers XML qu'il n'a pas pu envoyer au serveur en cas de problème de connectivité. Ils seront envoyés lorsque les communications seront rétablies.

#### **timezone\_offset**

L'agent logiciel peut très bien installer son [fuseau horaire](https://fr.wikipedia.org/wiki/Fuseau_horaire) décalé avec le serveur. Cela permet au serveur d'effectuer un décalage de l'heure collectée par l'agent, de sorte qu'elle corresponde à l'heure locale du serveur.

 # Timezone offset: Difference with the server timezone timezone\_offset 3

Il est calculé en soustrayant le fuseau horaire de l'agent du fuseau horaire du serveur. Par exemple, si le serveur se trouve dans le fuseau horaire UTC+1 et que l'agent est dans le fuseau horaire UTC-5, timezone offset doit être  $6 = 1 - (-5)$ .

#### **parent\_agent\_name**

Il indique le parent de l'agent logiciel. Il doit s'agir du nom d'un agent existant dans Pandora FMS.

#### **agent\_threads**

Il n'est disponible que pour les agents Unix/Linux : Nombre de threads que l'agent lancera pour exécuter des modules en parallèle. Par défaut, les modules s'exécutent les uns après les autres sans lancer de threads supplémentaires. Exemple :

```
 # Number of threads to execute modules in parallel
agent threads 4
```
#### **include**

```
include <file>
```
Il permet d'inclure un fichier (file) de configuration supplémentaire. Ce fichier peut inclure des modules et des collections supplémentaires à ceux du fichier principal. Le fichier peut être téléchargé par les utilisateurs qui ont des [autorisations d'écriture sur les agents \(« AW »\).](https://pandorafms.com/manual/!775/fr/documentation/pandorafms/management_and_operation/11_managing_and_administration#liste_de_profils)

### **broker\_agent**

broker agent <br/> <br/>broker name>

Il active la fonctionnalité Broker Agent. Pour l'activer, il suffit de supprimer le paramètre des commentaires et d'indiquer le nom (<br oker\_name>) qui sera attribué à l'agent broker.

### **pandora\_user**

pandora user <user>

Ce paramètre est facultatif et vous permettra d'exécuter l'agent avec l'utilisateur système ( <user> ) que vous spécifiez. Cet utilisateur doit disposer des autorisations nécessaires pour exécuter l'agent et ses ressources associées.

### **custom\_id**

Identificateur personnalisé de l'agent pour les applications externes.

### **url\_address**

URL personnalisée à ouvrir à partir de l'agent dans la console.

### <span id="page-10-0"></span>**custom\_fieldX\_name**

Nom d'un champ personnalisé Agents qui existe déjà dans le système. S'il n'existe pas, il sera ignoré. Exemple :

custom\_field1\_name Model

scode></code>

:

### **custom\_fieldX\_value**

Valeur du champ personnalisé custom fieldX name définie dans le paramètre précédent. Exemple

custom\_field1\_value C1700

### **module\_macro**

 $\odot$ 

macro<macro> <value>

Il définit une [macro d'exécution locale](https://pandorafms.com/manual/!775/fr/documentation/pandorafms/management_and_operation/03_templates_and_components#macros_d_execution_locale) qui peut être utilisée dans la définition d'un module. Ces macros sont utilisées dans le système Métaconsole et dans le système de composants Module local pour « abstraire » la difficulté d'utiliser un Module en éditant directement le code, en présentant à un utilisateur moins avancé une interface locale qui permet de « remplir » les valeurs. Ces valeurs sont utilisées ci-dessous, en utilisant un système de macro, relativement similaire au système de macro des plugins locaux.

Les macros d'exécution locale commencent par fieldx

Exemple :

```
 module_begin
 module_name Particion_opt
 module_type generic_data
module exec df -kh field1 | tail -1 | awk '{ print $5}' | tr -d "%"
module macro field1 /opt
 module_end
```
#### **group\_password**

group password <password>

Mot de passe (password) du groupe de l'Agent. Si le groupe n'est pas protégé par mot de passe, vous devez laisser cette ligne sous forme de commentaire.

#### **ehorus\_conf**

ehorus conf <path>

Chemin absolue (path) à un fichier de configuration valide d'un agent [eHorus.](https://pandorafms.com/manual/!775/fr/documentation/pandorafms/management_and_operation/12_console_setup#ehorus) L'agent crée un champ personnalisé appelé eHorusID qui contient la clé d'identification de l'agent eHorus.

#### **transfer\_mode\_user**

Version NG 7.0 OUM713 ou supérieure.

```
transfer mode user <user>
```
Utilisateur (user) des fichiers copiés en mode de transfert local. Dans les dossiers de la console, cet utilisateur doit disposer d'autorisations de lecture et d'écriture pour que la configuration à distance fonctionne correctement. Par défaut, il s'agit d'apache.

### **secondary\_groups**

Version NG 7.0 OUM721 ou supérieure.

secondary groups <group name1>, <group name2>, ... <group nameN>

Nom des groupes secondaires (group name) attribués à l'agent. Vous pouvez spécifier plusieurs groupes enfants séparés par des virgules. Si l'un des groupes n'existe pas sur le serveur auquel les informations sont envoyées, ce groupe ne sera pas attribué, mais la création de l'agent ne sera pas affectée.

#### **standby**

Version NG 7.0 OUM728 ou supérieure.

#### standby  $\langle 1|0 \rangle$

Si un agent a le mode veille activé ( standby 1 ), l'agent n'effectue aucune vérification et n'envoie ni ne génère de code XML. Cette stratégie de configuration est logique dans les installations d'entreprise où il existe une configuration à distance. Par conséquent, vous pouvez désactiver un agent à volonté en le désactivant simplement.

Le mode de débogage remplace cette fonctionnalité et l'agent s'exécute normalement.

### <span id="page-12-0"></span>**Serveur secondaire**

Vous pouvez définir un serveur secondaire vers lequel les données seront envoyées dans deux situations possibles en fonction de la configuration :

- on error : Il envoie des données au serveur secondaire uniquement s'il ne peut pas les envoyer au serveur principal.
- always: Il envoie toujours des données au serveur secondaire, qu'il puisse ou non contacter le serveur principal.

Exemple de configuration :

# Secondary server configuration # ==============================

# If secondary mode is set to on error, data files are copied to the secondary # server only if the primary server fails. If set to always, data files are # always copied to the secondary server. #secondary\_mode on\_error #secondary server ip localhost #secondary\_server\_path /var/spool/pandora/data\_in #secondary server port 41121 #secondary transfer mode tentacle #secondary transfer timeout 30 #secondary server pwd mypassword #secondary server ssl no #secondary\_server\_opts

### **Serveur UDP**

 $\odot$ 

Gardez à l'esprit que UDP est par nature non sécurisé (mais efficace pour envoyer des messages sans compromettre une certaine réponse).

L'agent logiciel Pandora FMS peut être configuré pour écouter les [commandes à distance](https://pandorafms.com/manual/!775/fr/documentation/pandorafms/monitoring/02_operations#actions_distantes_par_udp). Ce serveur écoute sur un port UDP spécifié par l'utilisateur et vous permet de recevoir des commandes d'un système distant, généralement à partir de la console Pandora FMS, en exécutant des alertes sur le serveur.

Pour configurer le serveur distant UDP, les options suivantes existent dans votre fichier de [configuration](#page--1-0) pandora\_agent.conf

- · udp server : Pour activer le serveur UDP, définissez la valeur sur 1. Par défaut, il est désactivé.
- · udp\_server\_port : Numéro de port d'écoute.
- · udp server auth address : Adresses IP autorisées à envoyer des commandes. Pour spécifier plusieurs adresses, séparez-les par des virgules. S'il est configuré avec 0.0.0.0, il accepte les commandes de n'importe quelle adresse.

Bien qu'il puisse être réglé sur 0.0.0.0 pour accepter de toutes les sources, cette pratique n'est pas recommandée. Si vous avez plusieurs serveurs Pandora FMS et/ou si vous utilisez IPv6, vous pouvez placer différentes adresses IP séparées par des virgules. Par exemple, si vous avez dans IPv6 :2001:0db8:0000:130F:0000:0000:087C:140B et son abréviation est 2001:0db8:0:130F::87C:140B utilisez les deux séparés par des virgules.

- process\_<name>\_start <command>: Commande qui démarre un processus défini par l'utilisateur.
- process <name> stop <command> : Commande qui arrêtera le processus.
- service <name> 1 : Il permet d'arrêter le service <name> qu'il soit arrêté ou démarré à distance à partir du serveur UDP.

Exemple de configuration :

udp server 1 udp\_server\_port 4321 udp server auth address 192.168.1.23 process\_firefox\_start firefox process firefox stop killall firefox service messenger 1

Le serveur accepte les commandes suivantes :

<START|STOP> SERVICE

Il démarre ou arrête un service spécifié (service name).

<START|STOP> PROCESS

Il démarre ou termine un processus spécifié (process name).

REFRESH AGENT

Il force l'exécution de l'agent spécifié (agent name), en actualisant les données.

Par exemple :

```
 STOP SERVICE messenger
 START PROCESS firefox
 REFRESH AGENT 007
```
Il existe un script sur le serveur, dans /util/udp\_client.pl qui est utilisé par Pandora FMS Server comme commande pour une alerte, pour démarrer des processus ou des services. Il a cette syntaxe :

./udp\_client.pl

<command>

Par exemple, pour redémarrer un agent :

./udp\_client.pl 192.168.50.30 41122 "REFRESH AGENT"

Pour plus d'informations, consultez le [chapitre Configuration des alertes](https://pandorafms.com/manual/!775/fr/documentation/pandorafms/management_and_operation/01_alerts#commandes_predefinies).

# **Définition des modules**

 $\odot$ 

Les modules d'exécution locale sont définis dans le [fichier de configuration](#page--1-0) pandora agent.conf. La syntaxe générale est la suivante :

 module\_begin module\_name module\_type generic\_data module\_exec module\_end

Où module name est le nom du module et local command est la commande à exécuter. Il existe de nombreuses options supplémentaires pour les modules, dans cet exemple, seules les lignes communes et obligatoires ont été utilisées dans la plupart des cas.

Pour plus d'informations, regardez les vidéos suivantes:

- «[How to configure a Linux Module in Pandora FMS](https://www.youtube.com/watch?v=Ya-aZ7EpaD4&t=10s)».
- «[Windows Local Module Creation | Pandora FMS](https://www.youtube.com/watch?v=iJXvKySFZ8M&t=12s)».

Les sections suivantes couvrent chacun d'eux en détail.

### **Éléments communs de tous les modules**

Les champs du module (à l'exception des données du module, de la description et des informations étendues) ne sont mis à jour que lors de la création du module, ils ne seront jamais mis à jour une fois que le module existe déjà.

#### **module\_begin**

Étiquette de démarrage d'un module. Obligatoire.

#### **module\_name**

#### module\_name

Nom (name) du module. Ce nom doit être unique et singulier dans l'agent. Obligatoire.

### **module\_type**

### module\_type

Type (type) de données que le module renverra. Obligatoire. Les types disponibles sont les suivants :

- Numérique (generic data) :
- Données numériques simples, virgule flottante ou entiers.
- Incremental ( generic\_data\_inc ): Données numériques égales à la différence entre la valeur actuelle et la valeur précédente divisée par le nombre de secondes écoulées. Lorsque cette différence est négative, la valeur est réinitialisée, ce qui signifie que lorsque la différence est à nouveau positive, la valeur précédente sera prise chaque fois que l'augmentation revient pour donner une valeur positive.
- Absolute incremental (generic data inc abs) : Données numériques égales à la différence entre la valeur actuelle et la valeur précédente, sans être divisées par le nombre de secondes écoulées, pour mesurer l'incrément total au lieu de l'incrément par seconde. Lorsque cette différence est négative, la valeur est réinitialisée, ce qui signifie que lorsque la différence est à nouveau positive, la dernière valeur à partir de laquelle l'augmentation actuelle obtenue est positive sera utilisée.
- Alphanumérique ( generic\_data ) :
- Il collecte les chaînes de texte alphanumériques.
- Booléens (generic\_proc) :
- Pour les valeurs qui ne peuvent être correctes ou affirmatives (1) ou incorrectes ou négatives (0). Utile pour vérifier si un ordinateur est actif ou si un processus ou un service est en cours d'exécution. Une valeur négative (0) apporte l'état critique préaffecté, tandis que toute valeur supérieure sera considérée comme correcte.
- Alphanumérique asynchrone (async\_string) :
- Pour les chaînes de texte de type asynchrone. La supervision asynchrone dépend d'événements ou de modifications qui peuvent ou non se produire, de sorte que ces types de modules ne sont jamais dans un état inconnu.
- Booléen asynchrone (async\_proc) :
- Pour les valeurs booléennes de type asynchrone.
- Numérique asynchrone (async data) :
- Pour les valeurs numériques de type asynchrone.

### **module\_min**

### module\_min <value>

Valeur (value) minimale que le Module doit retourner pour être accepté. Sinon, il sera ignoré par le serveur.

### **module\_max**

module\_max <value>

Valeur (value) maximale que le Module doit retourner pour être accepté. Sinon, il sera ignoré par le serveur.

#### **module\_min\_warning**

module min warning <value>

Valeur (value) minimale du seuil d'avertissement warning.

#### **module\_max\_warning**

module max warning <value>

Valeur (value) maximale du seuil d'avertissement warning.

#### **module\_min\_critical**

module min critical <value>

Valeur (value) minimale du seuil critique critical.

#### **module\_max\_critical**

module max critical <value>

Valeur (value) maximale du seuil critique critical.

#### **module\_disabled**

module disabled  $<0$ |1>

Il indique si le module est activé ( 0 ) ou désactivé ( 1 ).

#### **module\_min\_ff\_event**

module\_min\_ff\_event <value>

Valeur (value) de la [protection flip flop](https://pandorafms.com/manual/!775/fr/documentation/pandorafms/introduction/03_glossary#protection_flipflop) pour les faux positifs. Le nombre de changements d'état indiqués dans cette valeur sera requis pour que le module puisse modifier visuellement son état

 $\odot$ 

dans la console Web.

#### **module\_each\_ff**

module each ff  $<0|1>$ 

Si cette option est activée (1), au lieu d'utiliser module min ff event les [seuils de bascule](https://pandorafms.com/manual/!775/fr/documentation/pandorafms/introduction/03_glossary#protection_flipflop) seront utilisés par état :

- module\_min\_ff\_event\_normal.
- module min ff event warning.
- module min ff event critical.

#### **module\_min\_ff\_event\_normal**

```
module min ff event normal <value>
```
Valeur (value) de la [protection flip flop](https://pandorafms.com/manual/!775/fr/documentation/pandorafms/introduction/03_glossary#protection_flipflop) pour entrer en état normal.

#### **module\_min\_ff\_event\_warning**

```
module_min_ff_event_warning <value>
```
Valeur (value) de la [protection flip flop](https://pandorafms.com/manual/!775/fr/documentation/pandorafms/introduction/03_glossary#protection_flipflop) pour entrer en état warning.

#### **module\_min\_ff\_event\_critical**

module min ff event critical <value>

Valeur (value) de la [protection flip flop](https://pandorafms.com/manual/!775/fr/documentation/pandorafms/introduction/03_glossary#protection_flipflop) pour entrer en état critical.

#### **module\_ff\_timeout**

#### module\_ff\_timeout

Redémarrez le compteur de [de seuil flip flop](https://pandorafms.com/manual/!775/fr/documentation/pandorafms/introduction/03_glossary#protection_flipflop) après le nombre de secondes donné. Cela implique que le nombre de changements d'état déterminés dans module min ff event doit se produire dans un intervalle de module ff timeout quelques secondes avant que l'état ne change dans la console au niveau visuel.

 $\odot$ 

#### **module\_ff\_type**

Version NG 734 ou supérieure.

module\_ff\_type <value>

Il s'agit d'une option avancée du [Flip Flop](https://pandorafms.com/manual/!775/fr/documentation/pandorafms/introduction/03_glossary#protection_flipflop) pour le contrôle de l'état d'un module. Par le biais de Keep counters définissez des valeurs de compteur pour passer d'un état à un autre en fonction, au lieu de la valeur, de l'état du module avec la valeur reçue.

Il indique si Keep counters est activé (1) ou désactivé (0).

#### **module\_ff\_event**

module\_ff\_event X

Il s'agit du seuil d'exécution flip flip du module (en secondes).

#### **module\_description**

module\_description

Texte libre avec des informations sur le module.

#### **module\_interval**

#### module\_interval

Intervalle de module individuel. Cette valeur est un facteur multiplicateur de l'intervalle de l'agent, pas un temps libre. Par exemple, si l'agent a un intervalle de 300 secondes (5 minutes) et a besoin d'un module qui n'est traité que toutes les 15 minutes, vous devez ajouter cette ligne :

module\_interval 3

De cette façon, le module sera traité toutes les 300 secondes  $x$  3 = 900 secondes (15 minutes).

Pour que l'agent module interval travaille dans Broker Agents, il doit avoir le même intervalle que l'agent d'où il provient. Sinon, il risque de ne pas fonctionner.

#### **module\_timeout**

module\_timeout <secs>

En secondes, durée maximale autorisée pour l'exécution du Module. Si ce délai est dépassé avant que son exécution ne soit terminée, il sera interrompu.

#### **module\_postprocess**

```
module_postprocess <facteur>
```
Valeur numérique par laquelle les données renvoyées par le module seront multipliées. Utile pour les conversions d'unités.

#### **module\_save**

module\_save <var nom>

Il stocke la valeur renvoyée par le Module dans une variable dont le nom est indiqué dans ce paramètre (). Cette valeur peut être utilisée ultérieurement dans d'autres modules.

Exemple sous Unix/Linux :

```
 module_begin
 module_name echo_1
module type generic data
 module_exec echo 41121
 module_save ECHO_1
 module_end
```
Il stockera la valeur « 41121 » dans la variable « ECHO\_1 ».

```
 module_begin
 module_name echo_2
module type generic data
 module_exec echo $ECHO_1
 module_end
```
Ce deuxième module affichera le contenu de la variable « \$ECHO\_1 », soit « 41121 ».

Dans les agents logiciels sous Windows®, la syntaxe du Module doit être formée en enfermant la variable entre les symboles de pourcentage %var% au lieu de \$var. En suivant l'exemple donné :

 module\_begin module name echo 2  module\_type generic\_data module\_exec echo %ECHO\_1% module\_end

#### **module\_crontab**

 $\odot$ 

Depuis la version 3.2, vous pouvez programmer les modules pour qu'ils s'exécutent à certaines dates.

Pour ce faire, vous devez définir le module crontab en utilisant un format similaire à celui du fichier [crontab.](https://fr.wikipedia.org/wiki/Cron#Notation)

module\_crontab ;

Étant :

- Minute 0-59.
- $\bullet$  Heure 0-23.
- lour du mois 1-31
- Mois 1-12.
- Jour de la semaine 0-6 (0 est dimanche).

Il est également possible de spécifier des intervalles en utilisant le caractère - comme séparateur.

Par exemple, pour qu'un module s'exécute tous les lundis entre 12 et 15 heures, vous pouvez utiliser les paramètres suivants :

```
 module_begin
module name crontab test
module type generic data
 module_exec script.sh
module crontab * 12-15 * * 1
 module_end
```
Pour exécuter une commande toutes les heures, à l'heure et toutes les 10 minutes :

 module\_begin module name crontab test3 module\_type generic\_data module\_exec script.sh module crontab 10  $* * * * *$ module\_end

#### **module\_condition**

Il vous permet de définir les actions qui seront exécutées par l'agent en fonction de la valeur renvoyée par le module. Disponible uniquement pour les valeurs numériques. La syntaxe générale est la suivante :

- > [valeur] : Il exécute la commande lorsque la valeur du module est supérieure à la valeur donnée.
- < [valeur] : Il exécute la commande lorsque la valeur du module est mineure à la valeur donnée.
- = [valeur] : Il exécute la commande lorsque la valeur du module est égale à la valeur donnée.
- != [valeur] : Il exécute la commande lorsque la valeur du module est différente à la valeur donnée.
- $\bullet$  =  $\sim$  [expression|régulière] :
- Il exécute la commande lorsque la valeur du module correspond à l'expression régulière donnée.
- (valeur, valeur) : Il exécute la commande lorsque la valeur du module figure parmi les valeurs données.

Plusieurs conditions peuvent être spécifiées pour le même module. Dans le cas suivant, script 1.sh sera exécuté si la valeur renvoyée par le module est comprise entre 1 et 3, et script 2.sh sera exécuté si la valeur du module est supérieure à 5,5, donc dans ce cas, étant la valeur renvoyée à la ligne module exec 2.5, seule la première condition script 1.sh>sera exécutée.

 module\_begin module\_name condition\_test module\_type generic\_data module\_exec echo 2.5 module condition  $(1, 3)$  script  $1.sh$ module condition> 5.5 script 2.sh module\_end

Exemples appliqués à des cas réels possibles :

```
 module_begin
 module_name MyProcess
 module_type generic_data
 module_exec tasklist | grep MyProcess | wc -l
module condition> 2 taskkill /IM MyProcess* /F
 module_end
```

```
 module_begin
module name Service Spooler
 module_type generic_proc
 module_service Spooler
module condition = \theta net start Spooler
 module_end
```
Remarque : Dans le système d'exploitation Windows®, il est conseillé de mettre cmd.exe /c avant la commande pour s'assurer qu'elle fonctionne correctement. Par exemple :

 module\_type generic\_data module\_exec echo 5 module condition (2, 8) cmd.exe /c script.bat module\_end

#### **module\_precondition**

module precondition <opération> <commande>

Il permet de déterminer si le module est exécuté ou non en fonction du résultat d'une exécution donnée. Syntaxe :

- > [valeur] : Il exécute la commande lorsque la valeur du module est supérieure à la valeur donnée.
- < [valeur] : Il exécute la commande lorsque la valeur du module est mineure à la valeur donnée.
- = [valeur] : Il exécute la commande lorsque la valeur du module est égale à la valeur donnée.
- != [valeur] : Il exécute la commande lorsque la valeur du module est différente à la valeur donnée.
- $\bullet$  =~ [expression|régulière] :
- Il exécute la commande lorsque la valeur du module correspond à l'expression régulière donnée.
- (valeur, valeur) : Il exécute la commande lorsque la valeur du module figure parmi les valeurs données.

L'exemple suivant n'exécutera que le Module (monitoring variable.bat) si le résultat de l'exécution indiqué dans la condition préalable est compris entre 2 et 8. Dans ce cas, le résultat de l'exécution indiqué sur la ligne module precondition est 5, une valeur comprise entre 2 et 8, il sera donc exécuté correctement monitoring variable.bat:

```
 module_begin
module name Precondition test1
 module_type generic_data
module precondition (2, 8) echo 5
module exec monitoring variable.bat
 module_end
```
Comme pour les postconditions, il est possible d'en mettre plusieurs, et le module ne fonctionnera que si toutes sont remplies :

```
 module_begin
module name Precondition test2
 module_type generic_data
module precondition (2, 8) echo 5
 module_precondition <3 echo 5
module exec monitoring variable.bat
 module_end
```
Remarque : Dans le système d'exploitation Windows®, il est conseillé de mettre cmd.exe /c avant la commande pour s'assurer qu'elle fonctionne correctement. Par exemple :

 module\_begin module\_name Precondition\_test3 module\_type generic\_data module precondition  $(2, 8)$  cmd.exe /c script.bat module exec monitoring variable.bat module\_end

#### **module\_unit**

module\_unit <chaîne de caractères>

Unités exprimées dans une chaîne à afficher (string) à côté de la valeur obtenue par le module. Exemple :

module unit %

#### **module\_group**

module\_group <value>

Il permet d'indiquer le groupe de modules (value) auquel le module sera affecté. Exemple :

module\_group Networking

#### **module\_custom\_id**

```
module custom id <value>
```
Cette stratégie est un identificateur personnalisé pour le module. Exemple :

module\_custom\_id host101

#### **module\_str\_warning**

```
module str warning <value>
```
Il permet d'indiquer une expression régulière pour définir le seuil d'avertissement warning dans Modules alphanumériques (string). Exemple :

module\_str\_warning .\*NOTICE.\*

#### **module\_str\_critical**

module\_str\_critical <value>

Il permet d'indiquer une expression régulière pour définir le seuil critique warning dans des Modules alphanumériques (string). Exemple :

module\_str\_critical .\*ERROR.\*

#### **module\_warning\_instructions**

```
module_warning_instructions <value>
```
Au niveau des informations, il indique les instructions qui seront affichées dans l'événement généré par le module lorsqu'il passe à l'état d'avertissement warning.

Exemple pour afficher un message indiquant l'augmentation de la priorité dans un incident :

module warning instructions Raise advocacy priority

#### **module\_critical\_instructions**

```
module critical instructions <value>
```
Au niveau des informations, il indique les instructions qui seront affichées dans l'événement généré par le module lorsqu'il passe à l'état d'avertissement critical.

Exemple de message pour alerter le département systèmes :

module critical instructions Call the systems department

#### **module\_unknown\_instructions**

module unknown instructions <value>

Au niveau des informations, il indique les instructions qui seront affichées dans l'événement généré par le module lorsqu'il passe à l'état inconnu unknown.

Exemple de message pour ouvrir une incidence :

module\_unknown\_instructions Open incident

### **module\_tags**

module\_tags <value>

Étiquettes ou tags que vous souhaitez affecter au module, séparées par des virgules.

Exemple :

module\_tags tag1, tag2, tag3

#### **module\_warning\_inverse**

module warning inverse <value>

Il permet d'activer (1) la plage inverse du seuil d'avertissement warning.

Exemple :

module warning inverse 1

#### **module\_critical\_inverse**

module\_critical\_inverse <value>

Il permet d'activer ( 1 ) l'intervalle inverse pour le seuil critique critical.

Exemple :

module\_critical\_inverse 1

**module\_native\_encoding**

Uniquement sur Win32.

module native encoding <value>

Ce token de configuration affecte uniquement les modules exécutés à l'aide d'une stratégie de commande, c'est-à-dire qu'il existe un module\_exec présent.

MS Windows® [gère trois codages pour ses processus](https://en.wikipedia.org/wiki/Windows_code_page#UTF-8,_UTF-16): le codage en ligne de commande (OEM), l'encodage système (ANSI) et UTF-16. Ces codages coïncident dans les caractères de base, mais diffèrent dans ceux moins courants, tels que les accents. Avec ce token, l'agent Pandora FMS convertit la sortie de la commande en encodage spécifié dans le encoding du fichier de configuration.

module native encoding a quatre valeurs valides :

- module\_native\_encoding OEM : Pour l'encodage en ligne de commande.
- module\_native\_encoding OEM : Pour le codage système.
- module native encoding UTFLE : Pour UTF-16 little-endian.
- module native encoding UTFBE : Pour UTF-16 little-endian.

Si module native encoding n'apparaît pas, aucun recodage ne sera effectué.

### **module\_quiet**

module\_quiet <value>

S'il est activé ( 1 ) le module sera en mode silencieux : il ne générera pas d'événements ni ne déclenchera d'alertes, ni ne stockera de données historiques.

Exemple :

module\_quiet 1

#### **module\_ff\_interval**

module\_ff\_interval <value>

Il permet d'indiquer un seuil [Flip Flop](https://pandorafms.com/manual/!775/fr/documentation/pandorafms/introduction/03_glossary#protection_20flipflop) dans le Module, par exemple :

module\_ff\_interval 2

### **module\_macro**

```
module_macro<macro> <value>
```
Applicable uniquement sur les composants locaux à partir de la console. Il n'a aucune utilité dans le fichier de configuration.

### **module\_alert\_template**

module\_alert\_template

 $\odot$ 

Cette macro affecte au Module créé le modèle d'alerte correspondant au nom saisi en paramètre (voir [Modèles d'alerte](https://pandorafms.com/manual/!775/fr/documentation/pandorafms/management_and_operation/01_alerts#modele_dalerte) ).

Exemple :

 $\odot$ 

```
 <module>
 <name><![CDATA[CPU usage]]></name>
 <type>generic_data</type>
 <module_interval>1</module_interval>
 <min_critical>91</min_critical>
 <max_critical>100</max_critical>
 <min_warning>70</min_warning>
 <max_warning>90</max_warning>
<alert template><![CDATA[Critical condition]]></alert template>
 <data><![CDATA[92]]></data>
 </module>
```
#### <span id="page-28-0"></span>**intensive\_interval**

Intervalle de [supervision intensive](https://pandorafms.com/manual/!775/en/documentation/pandorafms/monitoring/02_operations#intensive_monitoring). Les modules utilisant module intensive monitorig peuvent signaler si leur état est incorrect dans cette plage.

#### **module\_intensive\_condition**

Condition pour la [supervision intensive](https://pandorafms.com/manual/!775/en/documentation/pandorafms/monitoring/02_operations#intensive_monitoring). Lorsqu'un module de supervision intensive atteint la valeur configurée dans ce paramètre, il doit notifier dans le [intervalle intensif](#page-28-0) définie.

#### **module\_end**

Étiquette de finale d'un module. Il est obligatoire.

### **Directives spécifiques pour l'obtention d'informations**

Les directives spécifiques qui peuvent être spécifiées dans chaque module pour obtenir des informations en tant que telles sont décrites ci-dessous. Dans chaque module un seul de ces types peut être utilisé dans chaque module.

### **module\_exec**

module\_exec

Ligne générale d'exécution des commandes. L'exécution souhaitée doit être précisée pour obtenir les informations sur une seule ligne.

Sous GNU/Linux, la commande sera exécutée via le shell par défaut. L'interpréteur par défaut est déterminé par le lien symbolique de /bin/sh. Normalement, le lien pointe vers bash, mais sur des systèmes comme Ubuntu, ce n'est pas le cas (dans ce cas, il pointe vers [dash](http://manpages.ubuntu.com/manpages/hirsute/man1/dash.1.html) ). Pour cette raison, il peut arriver qu'une commande soit essayée dans le terminal puis échoue lorsque l'agent logiciel l'exécute. Une solution qui fonctionnera dans la plupart des cas sera de forcer l'exécution de la commande bash de la manière suivante :

module exec bash -c "<command>"

Si l'exécution de la commande renvoie un code d'erreur (return code) différent de 0, la commande sera interprétée comme donnant une erreur et les données obtenues seront rejetées.

Pour un agent sous Windows®, il existe d'autres directives pour obtenir des données, celles-ci sont décrites ci-dessous.

#### <span id="page-29-0"></span>**module\_service**

#### module\_service <service>

Il vérifie si un certain service est en cours d'exécution sur la machine.

#### **Sur MS Windows**

Si le nom du service contient des espaces, vous devez utiliser des guillemets " ".

 module\_begin module\_name Service\_Dhcp module\_type generic\_proc module\_service Dhcp module\_description Service DHCP Client module\_end

Le service est identifié par le nom abrégé du service (Service name), tel qu'il apparaît dans le gestionnaire de services Windows.

 $\odot$ 

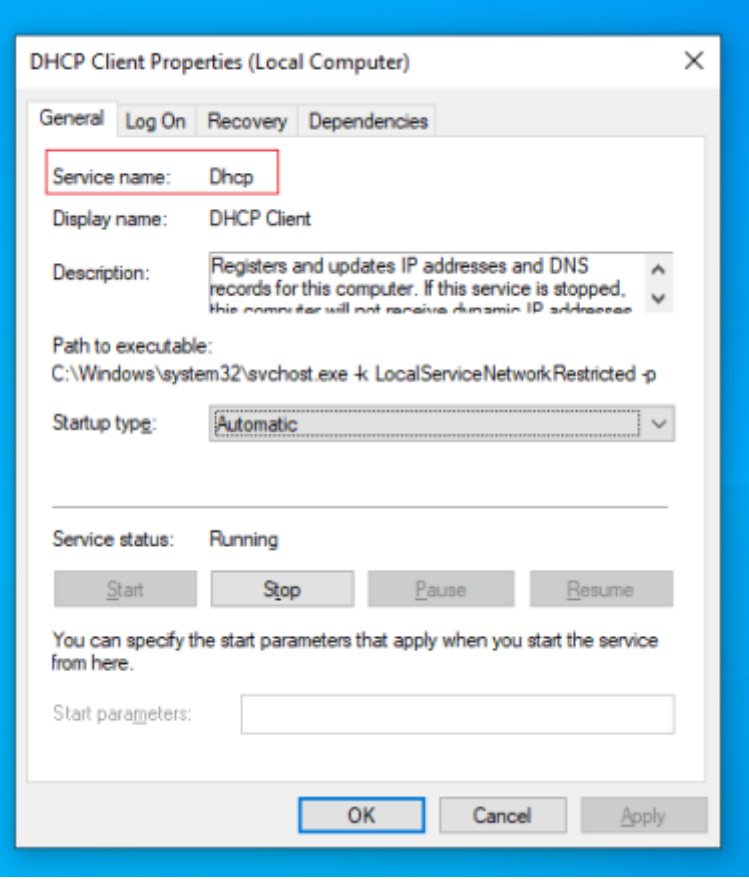

#### Mode asynchrone

 $\odot$ 

Pandora FMS, en général, exécute une batterie de tests (chacun étant défini dans un Module) toutes les X secondes (par défaut 300 secondes = 5 minutes) de sorte que si un service tombe en panne juste après une exécution de Pandora FMS, il faudra au moins 300 secondes supplémentaires pour savoir qu'il est en panne. Les modules asynchrones permettent à Pandora FMS de notifier instantanément l'échec de ce service. Nous appelons ce mode de fonctionnement asynchrone. Pour ce faire, ajoutez simplement la directive.

module\_async yes

Cette fonctionnalité n'est pas prise en charge sur les agents Broker.

Dans les versions Windows Home Edition®, cette fonctionnalité asynchrone n'est pas prise en charge et, uniquement dans ces versions, l'Agent Pandora FMS effectue une requête périodique pour savoir si le service est en cours d'exécution ou non. Cela peut consommer beaucoup de ressources, il est donc recommandé d'utiliser la version synchrone si vous surveillez un grand nombre de services.

Il existe un mode de vigilance ou watchdog pour les services, afin que l'agent puisse les redémarrer s'ils s'arrêtent. Dans ce cas, le service redémarré ne nécessite aucun paramètre car Windows® sait déjà le faire. Dans ce cas la configuration est plus simple et cela pourrait être un exemple :

 module\_begin module\_name ServiceSched module\_type generic\_proc module\_service Schedule module\_description Service Task scheduler module\_async yes module\_watchdog yes module\_end

#### **Sur Unix**

Sous Unix, cela fonctionne de la même manière que dans MS Windows®, sauf que pour le processus et le service Unix, c'est le même concept, par exemple, pour voir si le processus bash est actif dans le système, il suffira d'exécuter :

 module\_begin module name Service bash module\_type generic\_proc module\_service /bin/bash module description Process bash running module\_end

Le mode watchdog et la détection asynchrone ne sont pas possibles dans l'agent Unix.

Pour module service, vous devez saisir le chemin complet tel que le service apparaît avec la commande ps aux . Par exemple, pour trouver le service SSH :

ps aux | grep ssh

 $\odot$ 

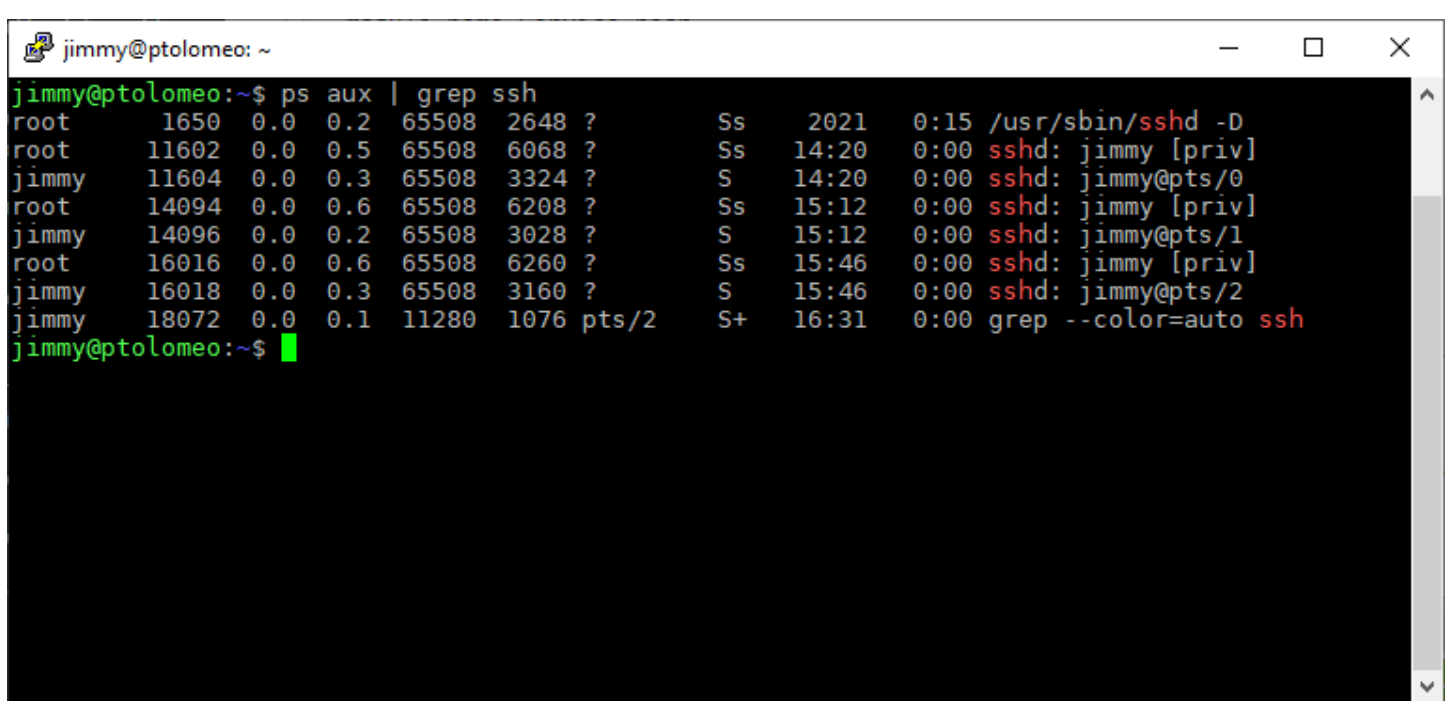

Il doit être configuré comme suit :

module\_begin module\_name MY\_SSHD module\_type generic\_proc module\_service /usr/sbin/sshd -D module description Is sshd running? module\_end

#### **module\_proc**

 $\odot$ 

module proc <processus>

Vérifiez si un certain nom de processus est en cours d'exécution sur cette machine.

Sur MS Windows®

Les guillemets pour le nom du processus sont inutiles. Notez que le nom du processus doit avoir l'extension .exe. Le module renverra le nombre de processus en cours d'exécution avec ce nom.

Ce serait un exemple de la supervision du processus cmd.exe >

 module\_begin module\_name CMDProcess module\_type generic\_proc module\_proc cmd.exe

module description Process Command line module\_end

#### Mode asynchrone

Comme pour les services, les processus de supervision peuvent être critiques dans certains cas. L'agent logiciel pour Windows® prend désormais en charge les vérifications asynchrones du paramètre module\_proc. Dans ce cas, l'Agent avertit immédiatement lorsque le processus change d'état, sans attendre l'expiration de l'intervalle d'exécution de l'Agent. De cette façon, vous pouvez être au courant des temps d'arrêt des processus critiques presque dès qu'ils se produisent. Exemple de supervision de processus asynchrone :

 module\_begin module\_name Notepad module\_type generic\_proc module\_proc notepad.exe module\_description Notepad module\_async yes module\_end

La différence réside dans le token de configuration module async yes.

Cette fonctionnalité n'est pas prise en charge sur les agents Broker.

#### Watchdog de processus

Un Watchdog est un système qui vous permet d'agir immédiatement lorsqu'un processus plante, généralement en levant le processus qui a planté. L'agent logiciel Pandora FMS pour Windows® peut agir en tant que watchdog lorsqu'un processus se bloque.

Étant donné que l'exécution d'un processus peut nécessiter certains paramètres, il existe des options de configuration supplémentaires pour ces types de modules.

Il est important de noter que le mode Watchdog ne fonctionne que lorsque le type de module est asynchrone.

Exemple de configuration d'un module\_proc avec watchdog :

 module\_begin module\_name Notepad module\_type generic\_proc module\_proc notepad.exe module\_description Notepad module\_async yes module\_watchdog yes module start command c:\windows\notepad.exe

 $\odot$ 

 module\_startdelay 3000 module\_retrydelay 2000 module retries 5 module\_end

Voici la définition des paramètres supplémentaires pour module\_proc avec Watchdog :

#### module retries

 $\odot$ 

Nombre de tentatives consécutives que le Module essaiera de lancer le processus avant de désactiver le Watchdog . Si la limite est atteinte, le mécanisme Watchdog de ce Module sera désactivé et ne tentera plus de relancer le processus tant que l'Agent n'aura pas redémarré. Valeur par défaut : Illimitée.

#### module startdelay

Nombre de millisecondes que le module attendra avant de lancer le processus pour la première fois.

#### module retrydelay

Nombre de millisecondes que le module attendra avant de lancer le processus pour la première fois.

#### module user session

Contrôle dans quelle session vous voulez que le processus se lance. S'il est défini sur no, le processus démarrera dans la session de services et, par conséquent, restera en arrière-plan (option par défaut). Sinon, s'il est défini sur yes, le processus sera lancé dans la session de l'utilisateur et sera visible depuis le bureau du PC.

[Pour les versions antérieures à Windows Vista®, le](https://pandorafms.com/manual/!775/_detail/wiki/service_interactive.png?id=fr%3Adocumentation%3Apandorafms%3Ainstallation%3A05_configuration_agents) jeton module user session peut être configuré de manière générale en activant la case « Accès interactif avec le bureau » dans les propriétés du service Pandora FMS :

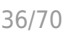

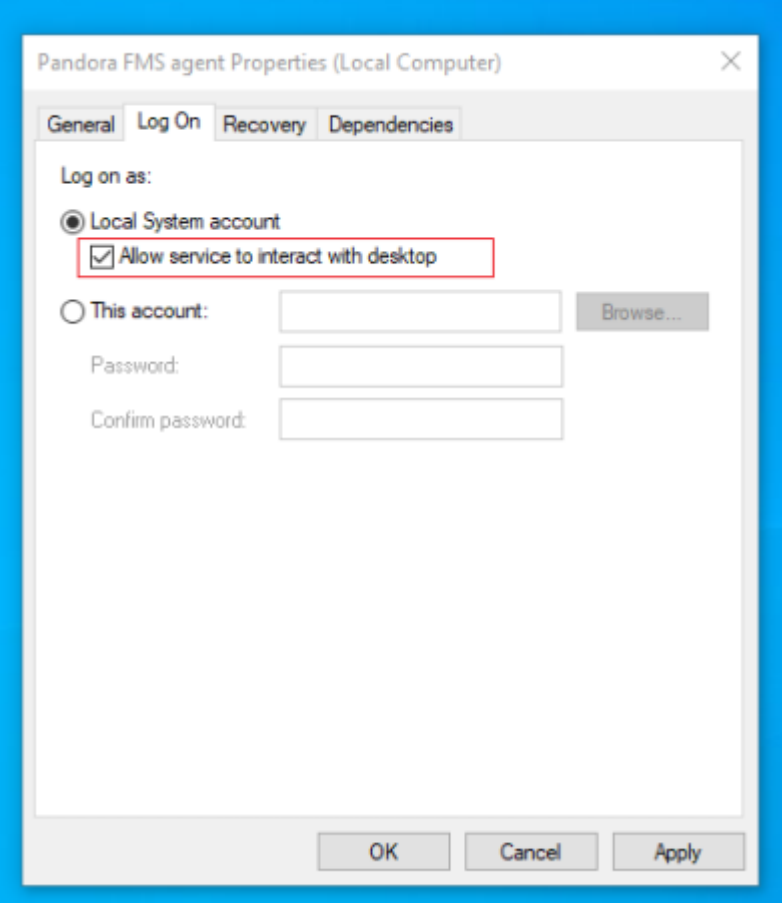

Pandora FMS, en tant que service, s'exécute sous le compte SYSTEM et que le processus exécuté le fera sous cet utilisateur et avec cet environnement, de sorte que si vous devez exécuter un processus spécifique qui doit être utilisé avec un utilisateur spécifique, vous devez encapsuler dans un script ( . bat ou similaire) les processus précédents pour initialiser l'environnement, les variables d'environnement, etc.), et exécuter ce script en tant qu'action Watchdog.

#### Sur Unix

 $\odot$ 

Sous Unix, cela fonctionne exactement de la même manière que module service. Il ne prend pas non plus en charge le mode asynchrone ou watchdog.

#### **module\_cpuproc**

Unix uniquement

module\_cpuproc

Il renvoie l'utilisation spécifique du processeur d'un processus. Exemple.

```
 module_begin
 module_name myserver_cpu
 module_type generic_data
 module_cpuproc myserver
 module_description Process Command line
 module_end
```
### **module\_memproc**

### module\_memproc

Unix uniquement. Il renvoie la consommation de mémoire spécifique d'un processus.

 module\_begin module\_name myserver\_mem module type generic data module\_memproc myserver module description Process Command line module\_end

### **module\_freedisk**

module\_freedisk <disk\_letter:>|<vol>

Il vérifie l'espace libre sur l'unité.

Sous Windows®

Vous devez mettre : après la lettre du lecteur (<disk\_letter:>).

```
 module_begin
 module_name freedisk
 module_type generic_data
 module_freedisk C:
 module_end
```
Sous Unix®

Le volume à vérifier, tel que /var.

 module\_begin module\_name disk\_var module\_type generic\_data module\_freedisk /var

 $\odot$ 

module\_end

### **module\_freepercentdisk**

module\_freepercentdisk <disk\_letter:>|<vol>

Ce module renvoie le pourcentage de disque libre dans un lecteur logique.

Sous Windows

Vous devez mettre : après la lettre du lecteur (<disk\_letter:>).

 module\_begin module name freepercentdisk module\_type generic\_data module\_freepercentdisk C: module\_end

Sur Unix

Le volume à vérifier, tel que /var .

```
 module_begin
 module_name disk_var
module type generic data
 module_freepercentdisk /var
 module_end
```
#### **module\_occupiedpercentdisk**

```
module_occupiedpercentdisk <vol>
```
Pour Unix uniquement. Ce module renvoie le pourcentage de disque occupé, par exemple :

```
 module_begin
 module_name disk_var
 module_type generic_data
 module_occupiedpercentdisk /var
 module_end
```
### **module\_cpuusage**

module\_cpuusage [<cpu id>|all]

Il renvoie l'utilisation du processeur dans un certain numéro d'UCT. S'il n'y a qu'un seul

processeur, ne définissez aucune valeur ou utilisez la valeur all. Pour Windows® et Unix.

Il est également possible d'obtenir l'utilisation moyenne de tous les processeurs d'un système multiprocesseur :

 module\_begin module\_name CPU\_use module\_type generic\_data module\_cpuusage all module description CPU average use module\_end

Pour vérifier l'utilisation de l'UCT #1 :

 module\_begin module\_name CPU\_1 module\_type generic\_data module\_cpuusage 1 module description CPU #1 average use module\_end

### **module\_freememory**

Il fonctionne à la fois sur Unix et Windows®. Il renvoie la mémoire libre sur l'ensemble du système.

 module\_begin module\_name FreeMemory module\_type generic\_data module\_freememory module\_description Non-used memory on system module\_end

#### **module\_freepercentmemory**

Il fonctionne à la fois sur Unix et Windows®. Ce module renvoie le pourcentage de mémoire libre sur un système :

 module\_begin module\_name freepercentmemory module\_type generic\_data module\_freepercentmemory module\_end

#### **module\_tcpcheck**

 $\odot$ 

MS Windows® uniquement. Ce module initie la connexion avec l'adresse IP et le port spécifiés. Il renvoie 1 en cas de succès et 0 sinon. Un délai d'expiration doit être spécifié avec module timeout. Exemple :

 module\_begin module\_name tcpcheck module\_type generic\_proc module\_tcpcheck www.pandorafms.com module\_port 80 module\_timeout 5 module\_end

#### **module\_regexp**

Pour MS Windows® uniquement. Ce module surveille un fichier journal log à la recherche de correspondances à l'aide [d'expressions régulières,](http://www.regular-expressions.info/reference.html) en supprimant les lignes existantes lorsque la supervision démarre. Les données renvoyées par le Module dépendent du type de Module :

- generic\_data\_string, async\_string: Il renvoie toutes les lignes qui correspondent à l'expression régulière.
- generic\_data : Il renvoie toutes les lignes qui correspondent à l'expression régulière.
- generic proc : Il renvoie 1 s'il y a correspondance, 0 sinon.
- module noseekeof : Par défaut inactif 0. Avec ce token de configuration 1 actif, à chaque exécution, quelles que soient les modifications dans le fichier log, le module relance sa vérification sans rechercher la fin du fichier (flagEOF). De cette façon, il affichera toujours dans le XML toutes les lignes qui correspondent au modèle de recherche. Exemple :

```
 module_begin
 module_name regexp
module type generic data string
 module_regexp %SystemRoot%\my.log
module pattern \sqrt{\epsilon} [error].*
 module_noseekeof 1
 module_end
```
#### **module\_wmiquery**

Windows® uniquement. Les modules WMI vous permettent d'exécuter n'importe quelle query WMI localement sans utiliser d'outil externe. Il est configuré au moyen de deux paramètres :

- module wmiquery : WQL query employée. Plusieurs lignes peuvent ainsi être obtenues, qui seront insérées comme plusieurs données.
- module\_wmicolumn : Nom de la colonne à utiliser comme source de données.

Par exemple, pour une liste des services installés :

 module\_begin module\_name Services module type generic data string module\_wmiquery Select Name from Win32\_Service module\_wmicolumn Name module\_end

Pour obtenir la charge de l'UCT actuelle :

 module\_begin module\_name CPU\_speed module\_type generic\_data module wmiquery SELECT LoadPercentage FROM Win32 Processor module wmicolumn LoadPercentage module\_end

### **module\_perfcounter**

Uniquement pour MS Windows®.

Obtenez des données de [compteur de performances](https://docs.microsoft.com/en-gb/windows/win32/perfctrs/about-performance-counters) via l'interface PDH. La bibliothèque pdh.dll doit être installée sur le système. PDH.DLL est une bibliothèque Windows, si elle n'est pas disponible, vous devez installer l'outil d'analyse des performances de Windows®, qui est généralement fourni par défaut.

 module\_begin module\_name perfcounter module type generic data module\_perfcounter \Memory\Pages/sec module\_end

Le moniteur de performance Windows® est un outil très puissant avec des centaines de paramètres qui peuvent être utilisés pour le monitorage. De plus, chaque constructeur intègre ses propres compteurs.

Vous pouvez observer les compteurs de performance à l'aide de l'outil Performance :

 $\odot$ 

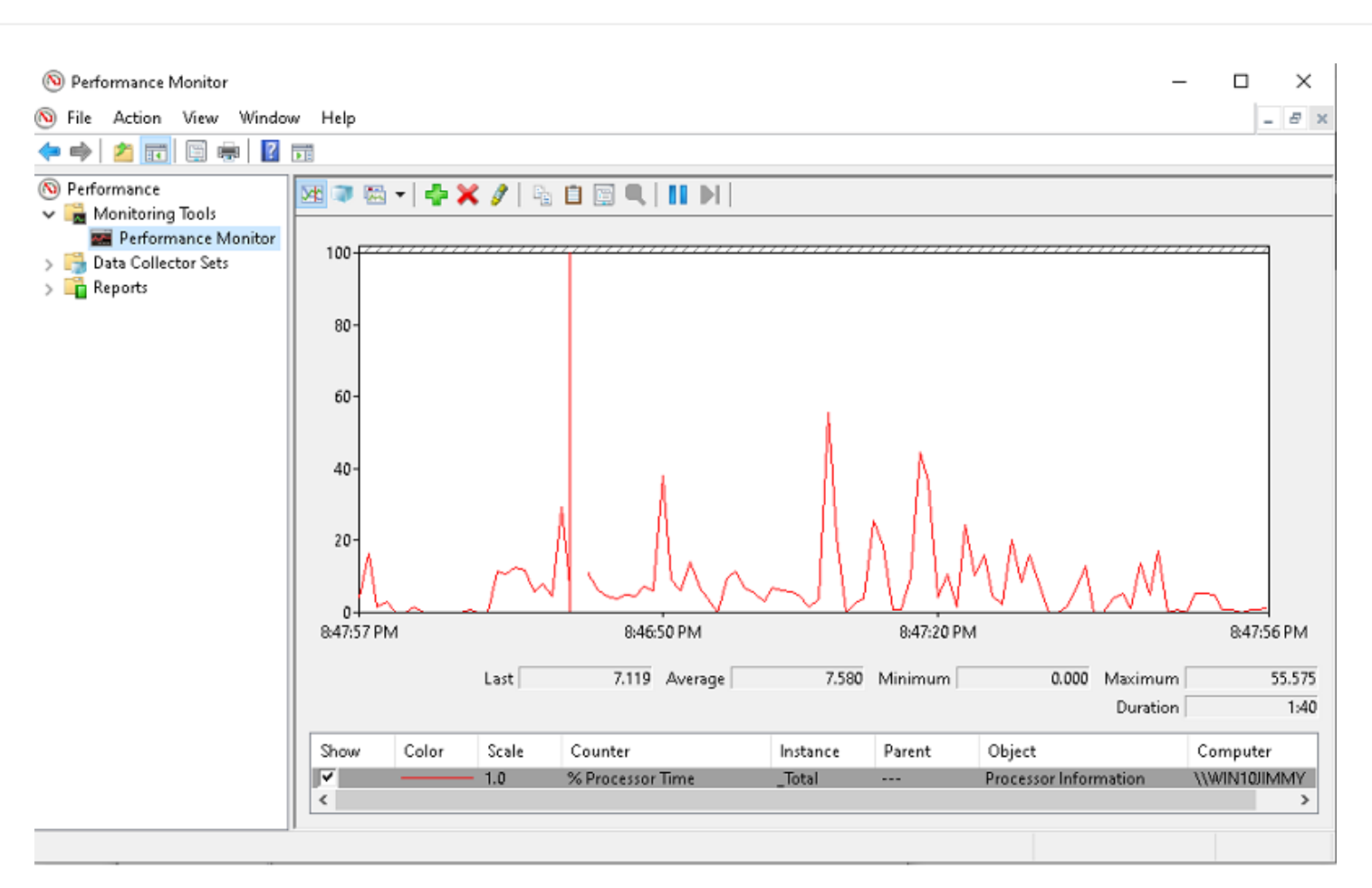

De nouveaux compteurs de performances peuvent être ajoutés à l'aide de l'outil système. Sa configuration a une structure hiérarchique avec des éléments et des sous-éléments. Dans ce cas Processeur , % de temps de processeur et \_Total :

 $\odot$ 

f

 $\overline{1}$ 

 $\circ$ 1  $\frac{2}{3}$ 

□ Show description

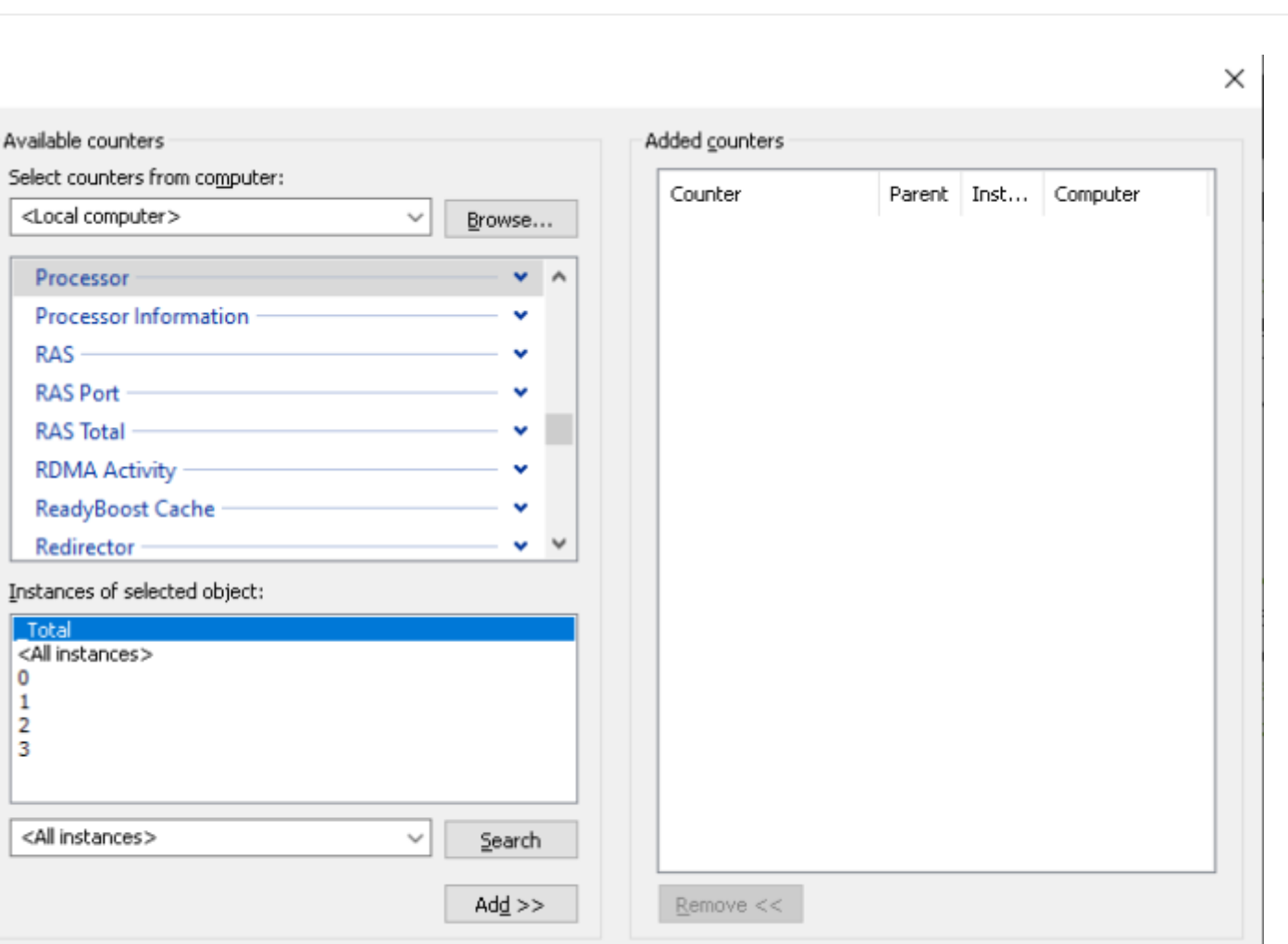

OK

Cancel

La configuration du module pour ce contrôle particulier est la suivante :

```
 module_begin
module name Processor Time
 module_type generic_data_inc
 module_perfcounter \Processeur(_Total)\% Temps processeur
 module_end
```
Par défaut la valeur brute du compteur est affichée, pour obtenir la valeur cuite vous pouvez ajouter le paramètre module cooked 1 :

```
 module_begin
module name Disk E/S Seg
 module_type generic_data
 module_cooked 1
module perfcounter \PhysicalDisk( Total)\I/O divisé par sec.
 module_end
```
Une grande partie des données qu'il renvoie sont des compteurs, vous devrez donc utiliser generic data inc comme type de données. Il peut également renvoyer des valeurs à des échelles de données très élevées (plusieurs millions), vous pouvez donc réduire ces valeurs à l'aide du post-traitement du module, avec des valeurs telles que 0,000001 ou similaire.

#### **module\_inventory**

Actuellement, cette fonctionnalité a été remplacée par l' [inventaire des plugins Agent sur](https://pandorafms.com/manual/!775/fr/documentation/pandorafms/management_and_operation/04_inventory#inventaire_local2c_a_travers_des_agents_logiciels) les systèmes Windows® et Linux/Unix®.

#### **module\_logevent**

Pour MS Windows® uniquement : Il permet d'obtenir des informations du log des événements Windows® en fonction des modèles indiqués, permettant un filtrage basé sur la source et le type d'événement.

Le format général de ce module est le suivant :

 module\_begin module\_name MyEvent module type async string module\_logevent module\_source module\_eventtype module\_eventcode module\_application module\_pattern module\_description module\_end

Pour éviter d'afficher des informations répétées, seuls les événements survenus depuis la dernière exécution de l'Agent sont pris en compte.

module logevent accepte les paramètres suivants, qui nécessitent tous une entrée correcte [sensible à la casse:](https://fr.wikipedia.org/wiki/Sensibilité_à_la_casse)

- module source : Source d'événement (System, Application, Security). Champ requis.
- module eventtype : Type d'événement (error, information...). Champ facultatif.
- module pattern : Modèle à rechercher (sous-chaîne). Champ facultatif.
- · module eventcode : ID numérique de l'événement. Champ facultatif.
- module application : Application à l'origine de l'événement enregistré dans le log. Distinguez-le bien du module source qui indique le nom de la source ou du fichier log à partir duquel les événements sont recherchés.

Par exemple, pour afficher tous les événements système de type erreur :

 module\_begin module name log events module type generic data string module\_description System errors  module\_logevent module\_source System module\_eventtype error module\_end

Pour afficher tous les événements contenant le mot PandoraAgent >

 module\_begin module\_name log\_events\_pandora module\_type async\_string module description PandoraAgent related events module\_logevent module\_source System module\_pattern PandoraAgent module\_end

Exemple pour filtrer l'événement suivant :

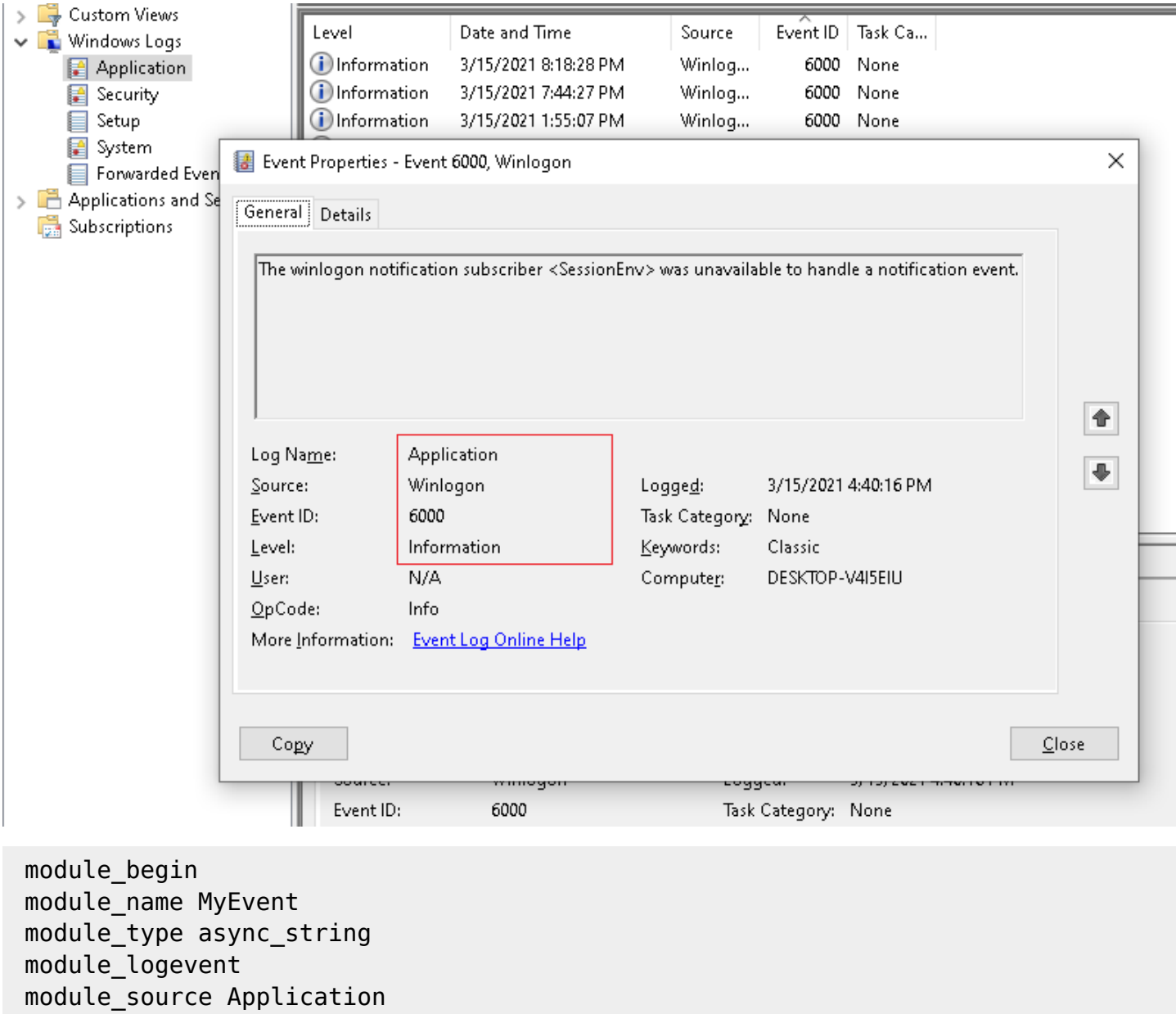

module\_eventtype Information

 $\odot$ 

 module\_eventcode 6000 module\_application Winlogon module pattern unavailable to handle module\_description module\_end

### **module\_logchannel**

Version NG 715 ou supérieure, uniquement pour MS Windows®.

Type de module permettant d'obtenir des informations à partir des canaux de logs de Windows®. Bien que module logevent n'ait accès qu'aux logs du registre Windows®, ce type de module vous permet d'extraire des données d'autres fichiers logs configurés en tant que canaux. De cette manière, il est possible d'obtenir les logs inclus dans les journaux d'application et de service.

Le format général de ce module est le suivant :

```
 module_begin
 module_name MyEvent
 module_type async_string
 module_logchannel
 module_source
 module_eventtype
 module_eventcode
 module_application
 module_pattern
 module_description
 module_end
```
Pour éviter d'afficher des informations répétées, seuls les événements survenus depuis la dernière exécution de l'Agent sont pris en compte.

module logchannel aaccepte les paramètres suivants, qui nécessitent tous une entrée correcte de majuscules y minuscules ([case-sensitive](https://fr.wikipedia.org/wiki/Sensibilité_à_la_casse)) :

- module source : Canal d'événement. Avec la commande wevtutil.exe enum-logs, une liste de tous les canaux de logs locaux de la machine est obtenue. Champ requis.
- module eventtype : Type d'événement ( critical , error , warning , info ou verbose ). Champ facultatif.
- module pattern : Modèle à rechercher (sous-chaîne). Champ facultatif.
- · module eventcode : Identifiant numérique de l'événement. Champ facultatif.
- module application : Application de source d'événement. À distinguer de module source qui indique le nom de la source ou du fichier journal à partir duquel les événements sont recherchés.

Par exemple, le module suivant permet d'afficher tous les événements du canal Microsoft-Windows-TaskScheduler/Operational, de type information, avec le code 201 et dont le texte code 0 apparaît dans le texte du journal :

 $\odot$ 

 module\_begin module\_name New logs module\_type async\_string module\_logchannel module\_description Successfully completed tasks module\_source Microsoft-Windows-TaskScheduler/Operational module\_eventtype information module\_eventcode 201 code module pattern 0 module\_end

Avec cette configuration du Module, l'Agent Pandora FMS peut collecter le log suivant :

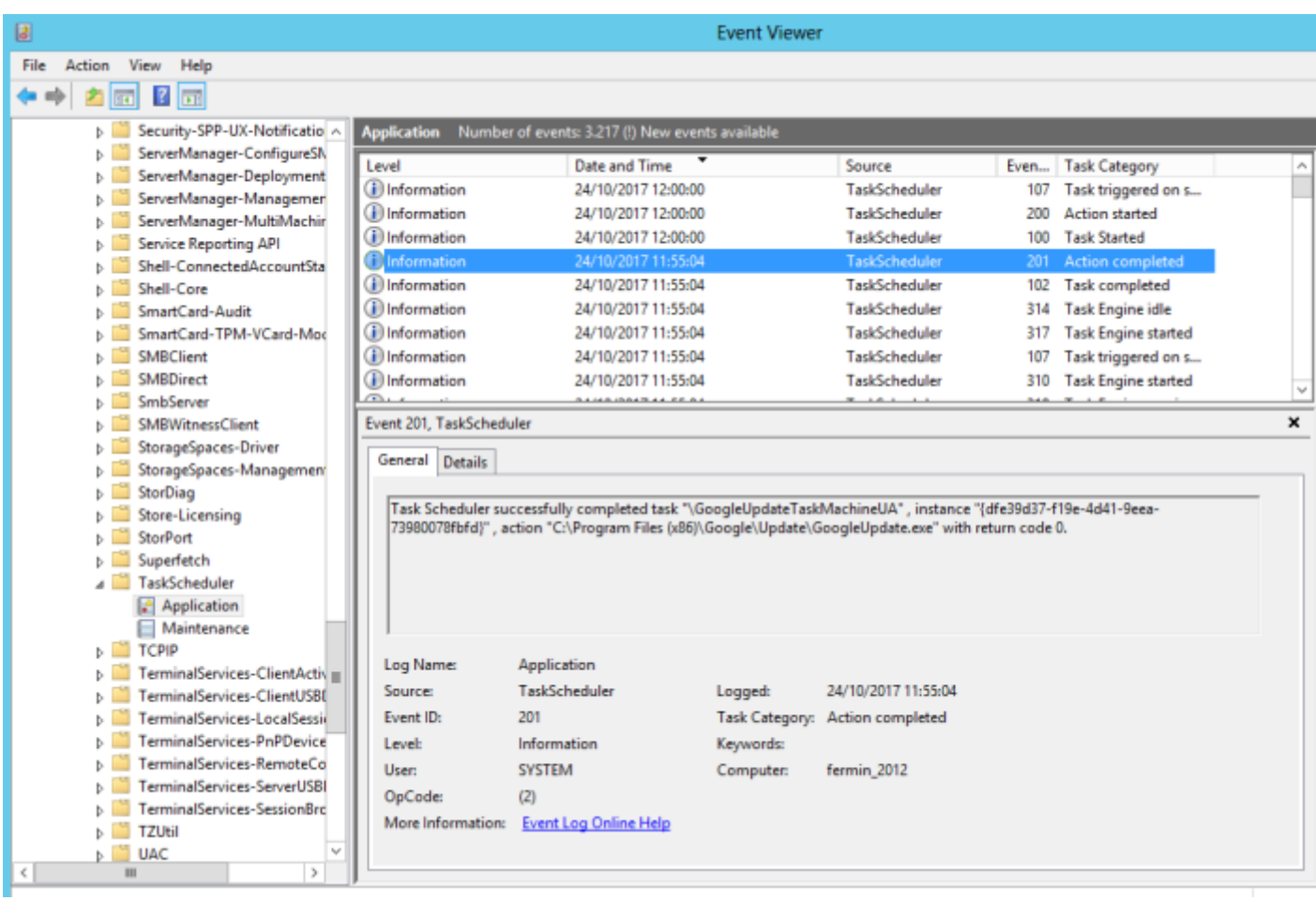

Pour obtenir le nom du canal d'événement, il faudra faire un clic droit dessus, sélectionner Propriétés et copier le paramètre Full name, nécessaire pour module\_source.

### **module\_plugin**

Pour exécuter les plugins de l'Agent . C'est un cas particulier puisqu'il ne nécessite aucune autre

étiquette de type module\_begin ou module\_end, ni d'indiquer le type de Module.

Syntaxe avec leurs paramètres respectifs :

module plugin plugin filename parameter 1 parameter 2 (...) parameter X

Cependant, il est également possible de l'utiliser entre les étiquettes des Modules habituelles pour ajouter des options supplémentaires telles que des conditions ou un intervalle :

```
 module_begin
module plugin plugin filename parameter 1 parameter 2 (...) parameter X
 module_interval 2
module condition (0, 1) script.sh
 module_end
```
Les paramètres à utiliser seront différents pour chaque *plugin*, il faudra donc se référer à sa documentation particulière. Pour décrire le fonctionnement d'un des plugins livrés par défaut avec l'Agent, le plugin grep log sert d'exemple pour rechercher des correspondances dans un fichier :

module\_plugin grep\_log /var/log/syslog Syslog ssh

Dans cet exemple, le nom du plugin s'appelle « grep log » et il cherchera dans le fichier « /var/log/syslog » l'expression régulière « ssh » et l'enregistrera dans un module appelé « Syslog ».

Exemple d'appel de plugin dans un Agent Windows :

module plugin cscript.exe //B "%ProgramFiles%\Pandora Agent\util\df percent.vbs"

### <span id="page-47-0"></span>**module\_ping**

Pour Windows® uniquement .

module\_ping

Ce module ping le ou les hôtes spécifiés et renvoie 1 s'il est en ligne.

Réglages :

- module ping count x : Nombre de paquets ECHO\_REQUEST à envoyer (1 par défaut).
- module ping timeout x : Délai d'attente en millisecondes pour chaque réponse (1 000 par défaut).
- module advanced options : Options avancées pour ping.exe.

Exemple :

 module\_begin module\_name Ping  module\_type generic\_proc module\_ping 192.168.1.1 module\_ping\_count 2 module\_ping\_timeout 500 module\_end

#### <span id="page-48-0"></span>**module\_snmpget**

Pour MS Windows® uniquement.

#### module\_snmpget

Ce module exécute une requête SNMP get et renvoie la valeur demandée. Les paramètres de configuration doivent être spécifiés sur les lignes suivantes comme ceci :

- module snmpversion [1 2c 3] : Version SNMP (1 par défaut).
- module\_snmp\_community : Communauté SNMP ( public par défaut).
- module snmp agent : Agent SNMP cible.
- module snmp oid : OID cible.
- module advanced options : Options avancées pour snmpget.exe.

Exemple :

```
 module_begin
 module_name SNMP get
module type generic data
 module_snmpget
 module_snmpversion 1
 module_snmp_community public
module snmp agent 192.168.1.1
 module_snmp_oid .1.3.6.1.2.1.2.2.1.1.148
 module_end
```
#### **module\_wait\_timeout**

Pour MS Windows® uniquement.

module wait timeout X

Timeout utilisé lors de la vérification de la sortie des modules module exec et module plugin. Valeur par défaut 500 millisecondes. Modifiez à 5 si l'exécution d'un module qui génère beaucoup de sortie est lente. Il est recommandé de ne pas l'utiliser dans d'autres cas.

#### **module\_advanced\_options**

 $\odot$ 

Seulement pour MS Windows®.

module advanced options <parameter>

Pour module ping et module snmpgetlet, utilisez des paramètres supplémentaires. Par exemple, pour ping, il peut spécifier une taille de paquet de 512 octets :

module\_advanced\_options -l 512

# **Configuration automatique des agents**

### **Introduction**

Version NG 725 ou supérieure.

Dans le processus de configuration automatique de l'agent, vous pouvez établir une série de règles afin qu'elles soient configurées automatiquement et cela fonctionne comme suit :

- 1. Préparez les configurations automatiques dans votre Console Pandora FMS ou Métaconsole Pandora FMS.
- 2. Installez les agents qui rapportent à votre Pandora FMS (si vous avez une Métaconsole avec le système de provisionnement automatique configuré, définissez la Métaconsole elle-même comme serveur).
- 3. Le serveur Pandora FMS recevra un XML (.data) avec les données de l'agent pour la première fois.
- 4. Les règles seront évaluées pour déterminer la configuration automatique à appliquer.
- 5. L'agent récupérera la nouvelle configuration et signalera au cycle suivant la configuration mise à jour.

### **Création/modification de la configuration automatique**

### Console

Accédez à la gestion des configurations automatiques via Configuration → Manage agent autoconfiguration:

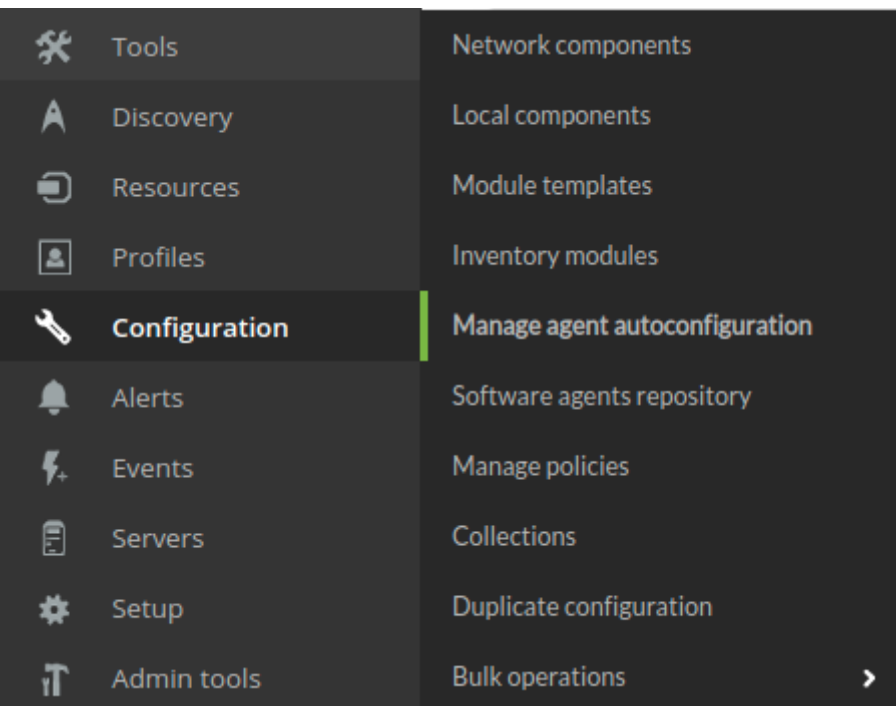

#### Métaconsole

 $\odot$ 

Accédez à Centralised management → Agent management → icône de configuration automatique des agents:

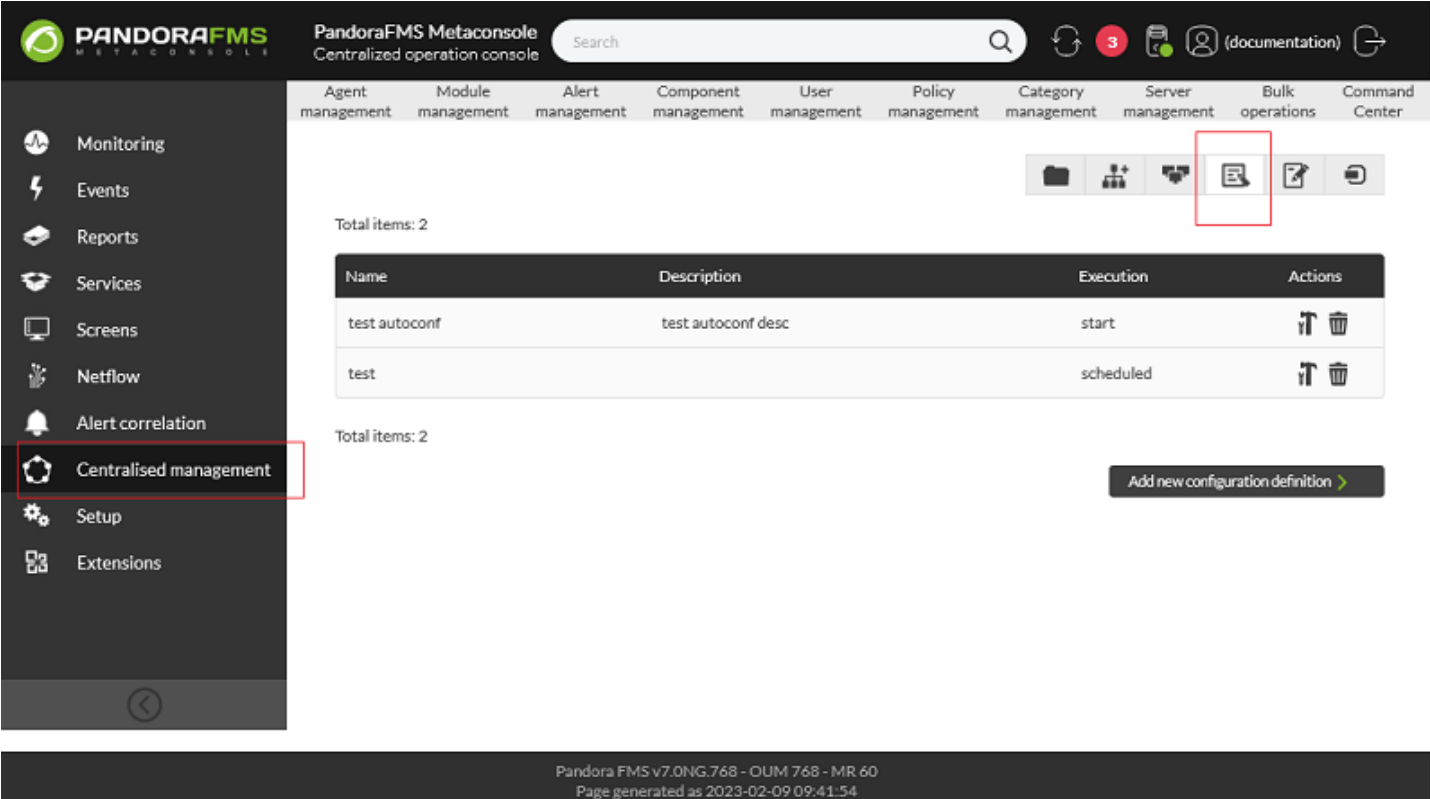

Une fois que vous accédez à la page d'administration, vous pouvez créer de nouvelles configurations automatiques en cliquant sur « Créer une configuration automatique » (Add new configuration definition). Vous devrez choisir un nom et une description pour votre configuration automatique.

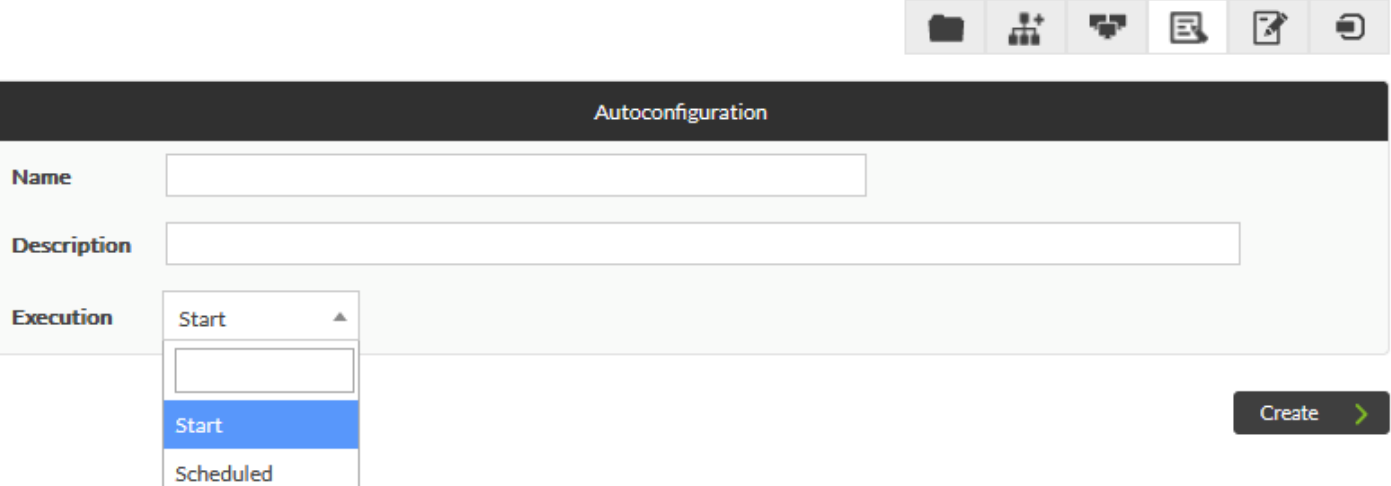

Version 764 ou supérieure:

 $\odot$ 

Elle permet d'exécuter périodiquement la tâche d'autoconfiguration en fonction du fuseau horaire du serveur PFMS.

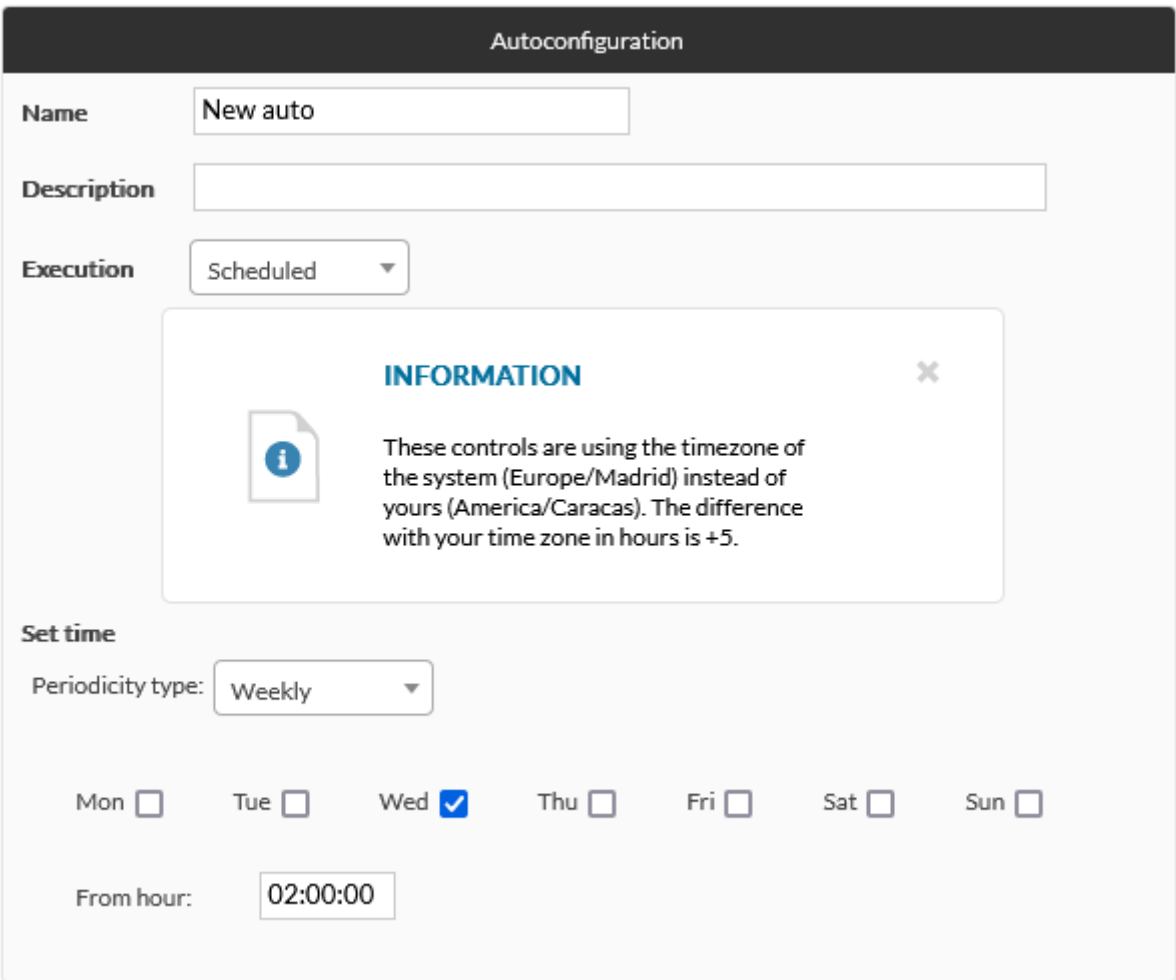

Une fois la nouvelle configuration automatique créée, vous pouvez afficher les formulaires de configuration en cliquant sur la section dont vous avez besoin:

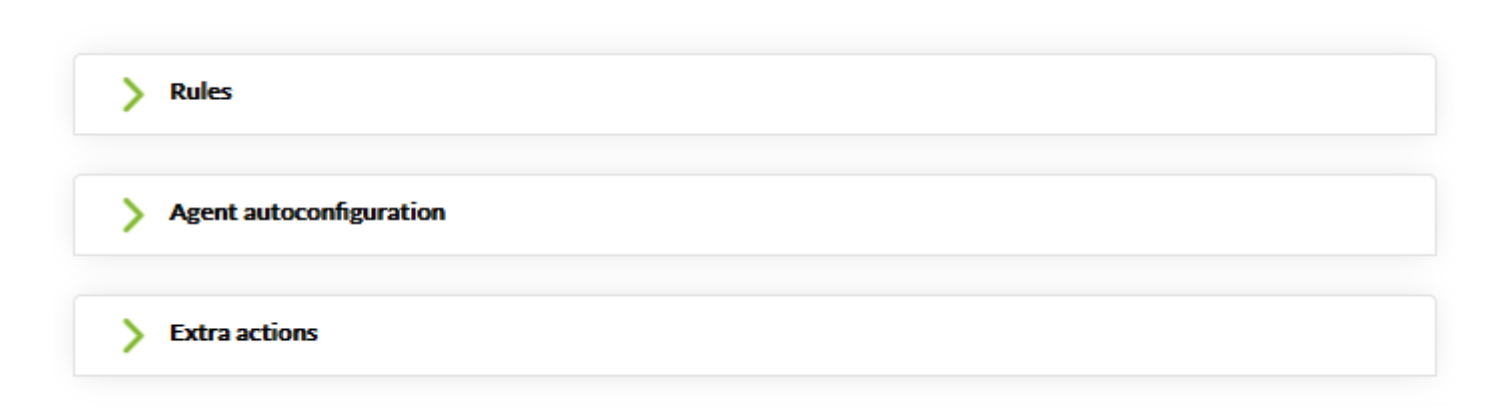

#### **Règles**

 $\odot$ 

Pour définir les Agents sur lesquels la configuration automatique sera appliquée, vous pouvez d'abord ajouter des règles pour les identifier.

Déployez la section des règles dans votre configuration automatique et sélectionnez « Ajouter une nouvelle règle » (Add new rule). Vous pouvez choisir une série d'options dans le sélecteur de règles pour identifier les agents qui vont être configurés.

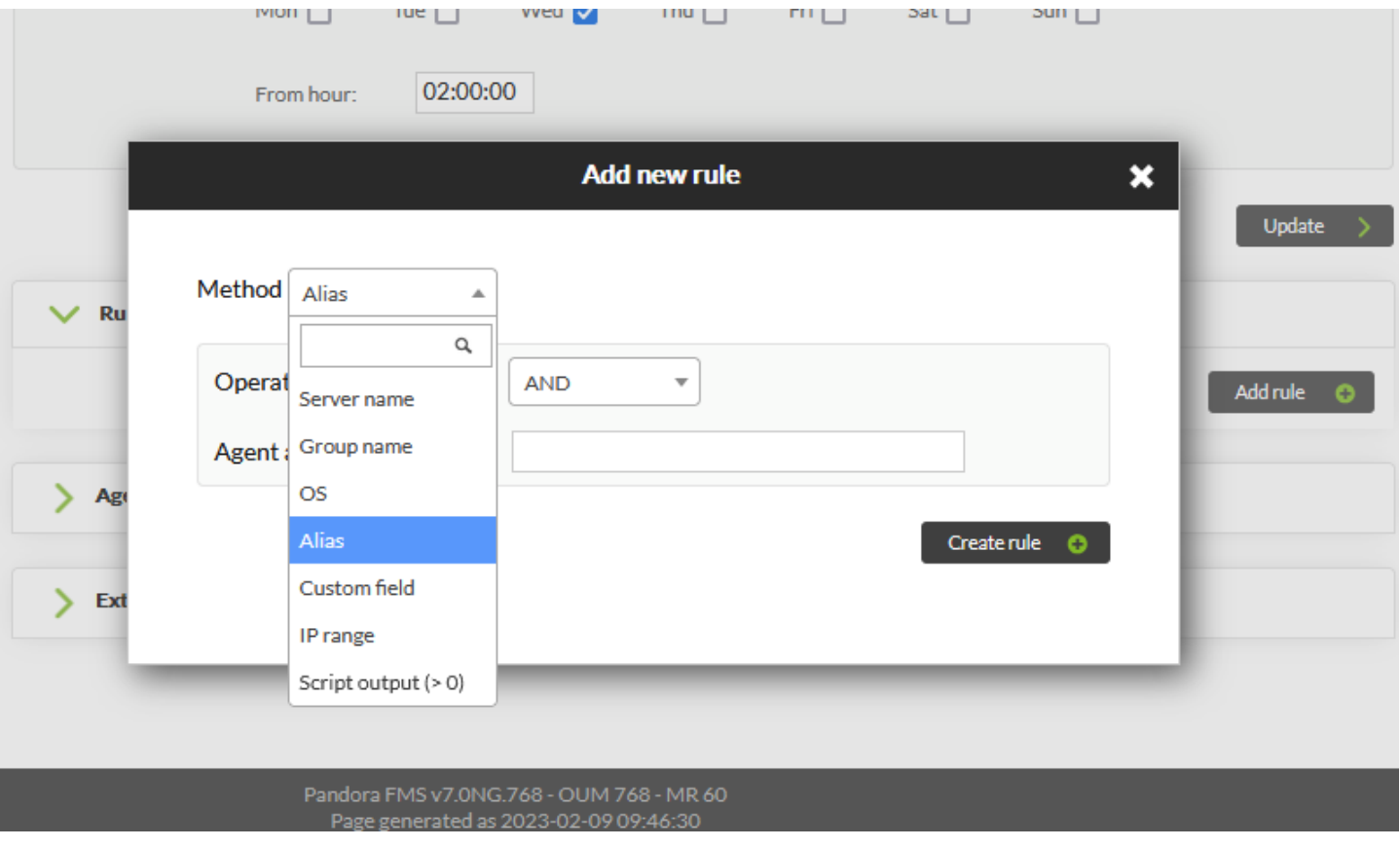

Server name

Correspondance sur le nom du serveur.

Group name

Correspondance sur le nom du groupe.

OS

 $\odot$ 

Correspondance du nom du système d'exploitation à l'aide d'expressions régulières.

Custom field

Correspondance par clé/valeur basée sur un champ personnalisé signalé par l'agent. Indiquez le nom du champ personnalisé et la valeur qu'il doit avoir.

#### IP range

Correspondance par plage d'adresses IP (réseau), utilisez la notation IP/masque, par exemple :

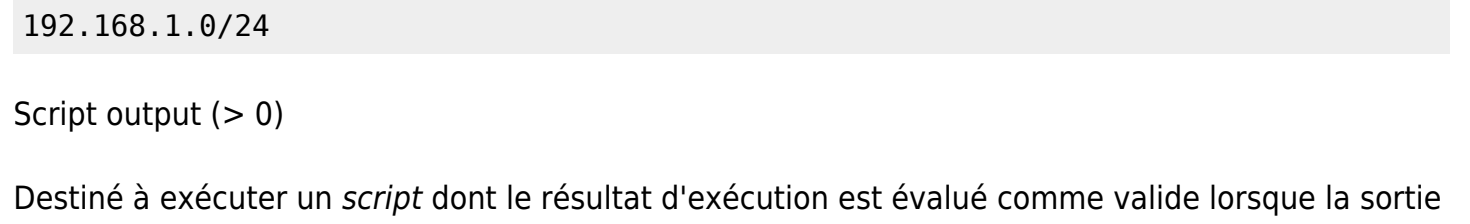

#### Appelle au script de règles

standard est supérieure à 0.

Il prend en charge les macros suivantes dans le champ « arguments » (vous pouvez choisir entre les opérateurs AND et OR pour modifier la logique des règles) :

- \_agent\_ : Il sera remplacé par le nom de l'Agent.
- \_agentalias\_ : Il sera remplacé par l'alias de l'Agent.
- \_address\_ : Il sera remplacée par l'adresse IP principale communiquée par l'Agent.
- \_agentgroup\_ : Il sera remplacé par le nom du groupe rapporté par l'Agent.
- \_agentos\_ : Il sera remplacé par le système d'exploitation de l'Agent.

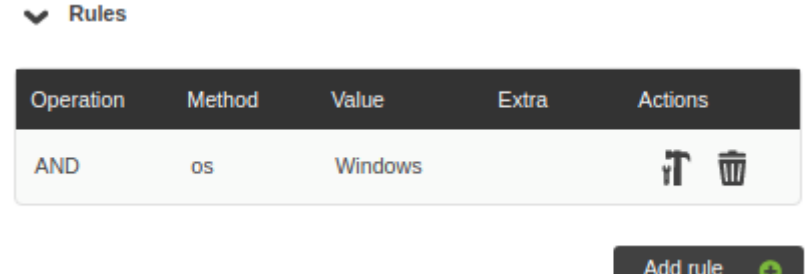

Si vous n'ajoutez aucune règle, les paramètres automatiques ne seront pas appliqués. Si vous avez besoin d'une configuration unique pour tous les agents, vous pouvez utiliser l'expression régulière suivante pour faire correspondre n'importe quel alias : .\*

#### **Configurations**

À partir de cette section, vous pouvez configurer :

Groupe de l'agent

Vous pouvez le garder sans aucune modification ou le forcer à être spécifique.

Groupes secondaires

Les groupes sélectionnés ici seront ajoutés en tant que groupes secondaires à l'Agent.

Politiques

Vous pouvez sélectionner des politiques à appliquer automatiquement lorsque l'agent atteint le serveur.

Bloc de configuration

Il ajoute la configuration brute supplémentaire au fichier de configuration de l'agent.

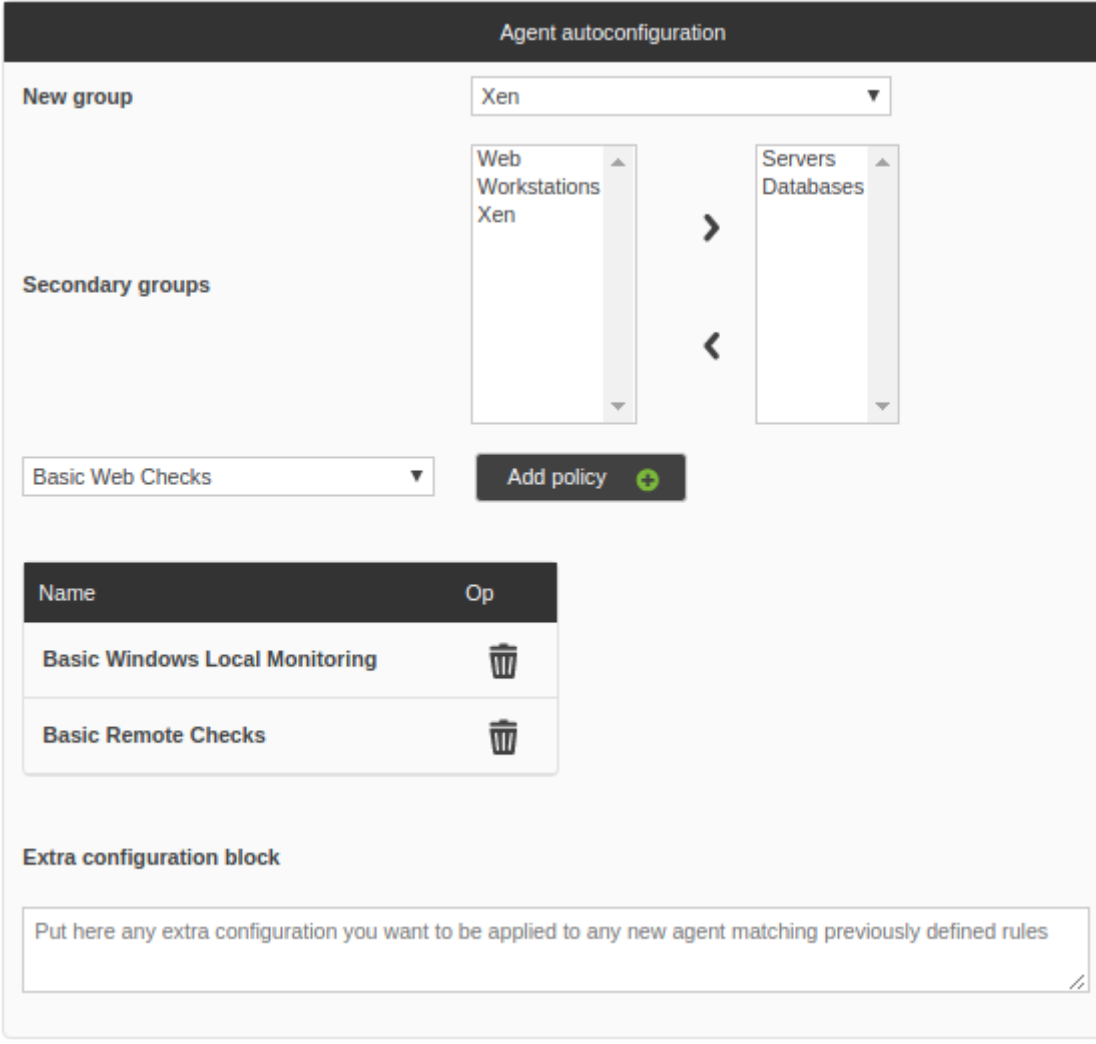

Remarque : Si vous tentez d'accéder à la gestion automatique de la configuration depuis un nœud appartenant à une Métaconsole, avec la gestion centralisée active, la vue sera en lecture seule :

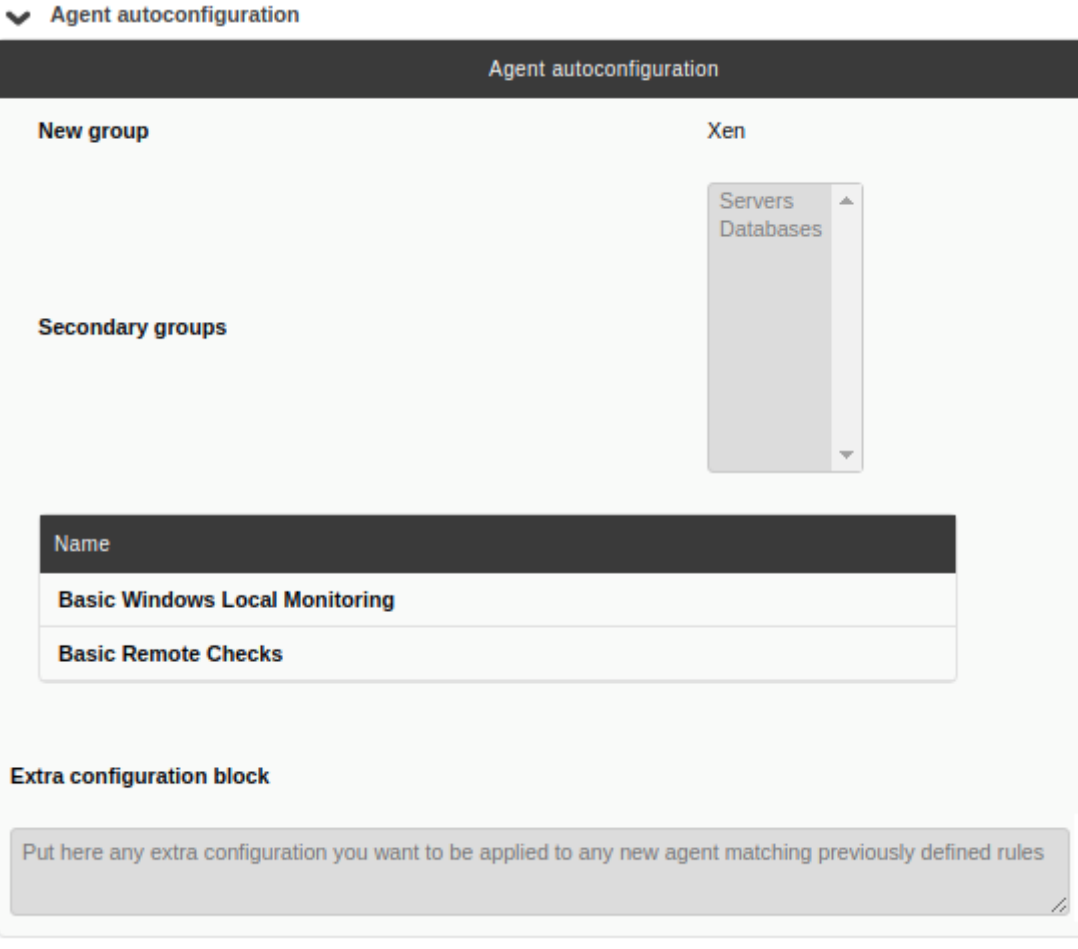

### **Actions supplémentaires**

À partir de cette section, vous pouvez associer d'autres actions à l'autoconfiguration, telles que :

- 1. Lancer un événement personnalisé (Launch custom event).
- 2. Exécuter une action d'alerte (Launch alert action).
- 3. Exécuter un script (Launch script).

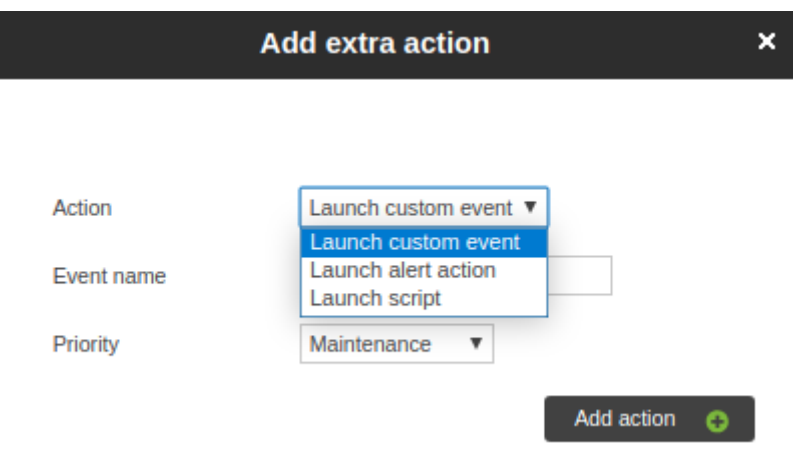

Le système prend en charge les macros suivantes :

\_agent\_

Il sera remplacé par le nom de l'Agent.

\_agentalias\_

Il sera remplacé par l'alias de l'Agent.

\_address\_

Il sera remplacée par l'adresse IP principale communiquée par l'agent.

\_agentgroup\_

Il sera remplacé par le nom du groupe rapporté par l'Agent.

\_agentos\_

Il sera remplacé par le système d'exploitation de l'Agent.

\_agentid\_

Il est remplacé par l'ID de l'agent.

# **Agents Unix/Linux**

### **Configuration des agents Unix de Pandora FMS**

Les chemins et répertoires fondamentaux à prendre en compte sont :

- /usr/share/pandora\_agent : Où l'agent Pandora FMS est installé. Sur les systèmes où la stratégie ne le permet pas, il est recommandé de créer un lien vers ce chemin à partir du chemin d'installation réel, par exemple /opt/pandora → /usr/share/pandora\_agent .
- /etc/pandora/pandora\_agent.conf : Fichier de configuration principal de l'agent. Les modules d'exécution locaux et les plugins d'agent sont configurés ici.
- /usr/local/bin/pandora\_agent> Binaire exécutable de l'agent. Il a généralement un lien vers /usr/bin/pandora\_agent .
- /usr/local/bin/tentacle\_client> Binaire exécutable Tentacle, pour transférer des fichiers vers le serveur. Il a généralement un lien vers /usr/bin/tentacle\_client.
- /etc/init.d/pandora agent daemon > Script de démarrage/arrêt/redémarrage. Sur les systèmes AIX, le démon est/etc/rc.pandora agent daemon.
- /var/log/pandora/pandora\_agent.log> Fichier texte dans lequel l'activité de l'Agent Pandora FMS est enregistrée, lorsque l'Agent est exécuté en mode débogage.
- /etc/pandora/plugins> Répertoire contenant les plugins de l'agent. Il est lié au répertoire /usr/share/pandora\_agent/plugins.

/etc/pandora/collections> Répertoire contenant les collections déployées sur l'Agent. Il est lié au répertoire /usr/share/pandora\_agent/collections.

### **Lancement initial de l'agent Unix**

Pour démarrer l'Agent, il suffit d'exécuter :

```
/etc/init.d/pandora_agent_daemon start
```
Pour arrêter l'agent, exécutez :

```
/etc/init.d/pandora_agent_daemon stop
```
Ce script de démarrage sera en mesure de démarrer ou d'arrêter l'agent Pandora FMS, qui, une fois démarré, s'exécutera par défaut dans le système comme un démon.

### **Options de base de l'agent**

[S](https://pandorafms.com/manual/!775/_detail/wiki/icono-modulo-enterprise.png?id=fr%3Adocumentation%3Apandorafms%3Ainstallation%3A05_configuration_agents)i l'agent logiciel a la configuration à distance activée et correspond à une version 774 ou ultérieure, les options suivantes peuvent être activées dans la section Basic options de la configuration de l'agent dans la Console Web.

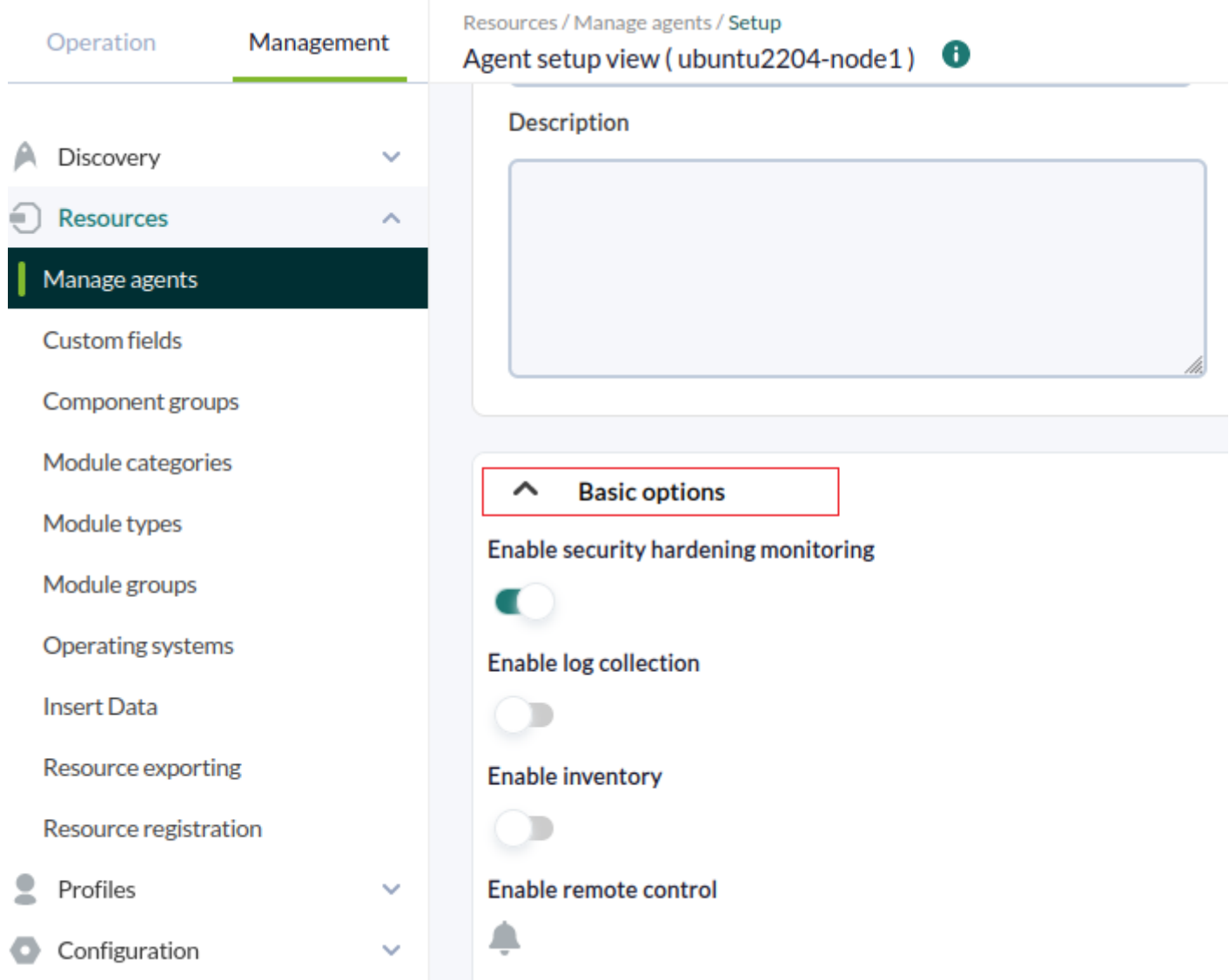

Enable security hardening monitoring : Il permet au plugin de renforcer la sécurité sur l'appareil supervisé. Les options suivantes seront activées dans le fichier de configuration :

```
#Hardening plugin for security compliance analysis. Enable to use it.
module_begin
module plugin /usr/share/pandora agent/plugins/pandora hardening -t 150
module_absoluteinterval 7d
module_end
```

```
Les paramètres sont fixés à un délai d'exécution de 150 secondes (-t 150) à un intervalle de 7
jours (7d).
```
Enable log collection : Cela permettra de collecter les fichiers journaux pour une analyse judiciaire et de stocker tous les journaux. Les options suivantes doivent être activées dans le fichier de configuration :

```
# This is for LOG COLLECTION monitoring, different than log monitoring.
module plugin grep log module /var/log/messages Syslog \.\*
```
• Enable inventory : Il active l'option de [supervision de l'inventaire](https://pandorafms.com/manual/!775/fr/documentation/pandorafms/management_and_operation/04_inventory). Les options suivantes seront activées dans le fichier de configuration :

# Plugin for inventory on the agent. module plugin inventory 1 cpu ram video nic hd cdrom software init\_services filesystem users route

#### **Modifier la façon dont les agents Unix obtiennent des informations système**

Certains modules obtiennent les [informations de manière prédéfinie](#page--1-0) sans qu'il soit nécessaire d'indiquer une commande avec module\_exec. Ces modules sont les suivants :

- module procmem
- module freedisk

 $\odot$ 

- module freepercentdisk
- module cpuproc
- module proc
- module procmem
- module cpuusage
- module freememory
- module freepercentmemory

Il est possible de modifier le fonctionnement de ces Modules par défaut en éditant directement l'exécutable de l'Agent (par défaut /usr/bin/pandora\_agent). L'agent Pandora FMS est généralement situé à /usr/bin/pandora\_agent.

Recherchez la chaîne Commands to retrieve qui contient le code qui contient les commandes internes. Vous pouvez bien apporter les modifications dont vous avez besoin pour les adapter au système.

```
# Commands to retrieve total memory information in kB
use constant TOTALMEMORY CMDS => {
   linux => 'cat /proc/meminfo | grep MemTotal: | awk \'{ print $2 }\,
   solaris => 'MEM='prtconf | grep Memory | awk \'{print $3}\'' bash -c \'echo
$((1024 * $MEM))\,hpux => 'swapinfo -t | grep memory | awk \'{print $2}\
};
# Commands to retrieve partition information in kB
use constant PART CMDS => {
     # total, available, mount point
    \text{Linux} = > 'df - P | \text{ awk} \setminus 'NR > 1 \text{ {print $2, $4, $6$}} \setminussolaris => 'df -k | awk \'NR> 1 {print $2, $4, $6}\,
    hpux => 'df -P | awk \'NR> 1 {print $2, $4, $6}\,
    aix => 'df -kP | awk \'NR> 1 {print $2, $4, $6}\
};
```
Pour modifier l'une des commandes prédéfinies, modifiez simplement le code pour modifier la commande, mais soyez prudent avec les aspects suivants :

1. Vérifiez que les blocs { }; se terminent toujours par des points-virgules.

- 2. Vérifiez que les commandes sont placées entre guillemets simples : ' ' .
- 3. À votre tour, dans ces guillemets, vous aurez peut-être besoin d'un autre guillemet supplémentaire avec ` ` (notez bien l'exemple ci-dessus).
- 4. Vérifiez que tous les guillemets simples que vous souhaitez utiliser dans la commande sont précédemment échappés avec le caractère \, c'est-à-dire \ '. Par exemple, cette commande serait normalement :

df -P | awk 'NR> 1 {print \$2, \$4, \$6}'

Vous devez l'écrire comme suit :

df -P | awk \'NR> 1 {print \$2, \$4, \$6}\'

# **Agents Windows de Pandora FMS**

### <span id="page-60-0"></span>**Configuration de l'agent Pandora FMS pour Windows**

Les chemins d'accès et répertoires fondamentaux dans les installations de l'Agent pour MS Windows® se trouvent dans le répertoire où l'Agent est installé, par défaut %ProgramFiles%.

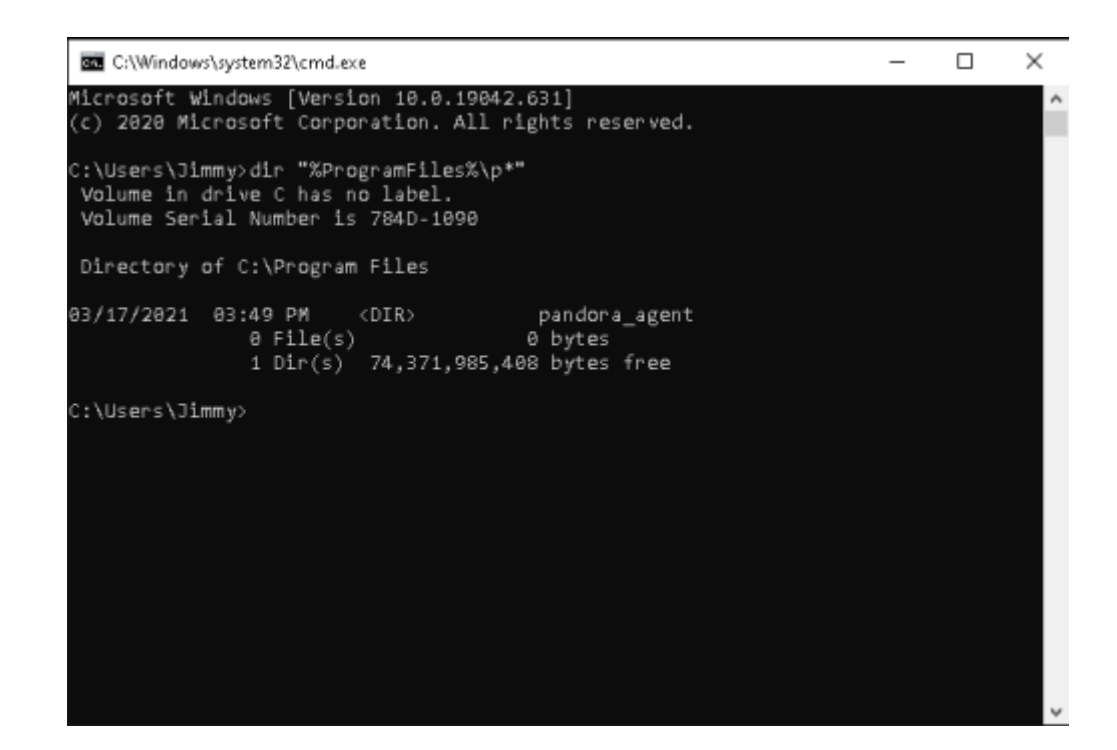

Les plus importants à garder à l'esprit sont :

%ProgramFiles%\pandora\_agent

Où l'agent Pandora FMS, son exécutable et ses répertoires sont installés.

%ProgramFiles%\pandora\_agent\pandora\_agent.conf

Fichier de configuration principal de l'agent. Les modules d'exécution locaux et les plugins d'agent sont configurés ici.

%ProgramFiles%\pandora\_agent\PandoraAgent.exe

Binaire exécutable de l'agent.

```
%ProgramFiles%\pandora agent\util\tentacle client.exe
```
Exécutable binaire Tentacle, pour le transfert de fichiers vers le serveur.

%ProgramFiles%\pandora\_agent\scripts

Les scripts de démarrage/arrête/redémarrage de l'agent Pandora FMS.

%ProgramFiles%\pandora\_agent\pandora\_agent.log

Fichier texte où l'activité de l'agent Pandora FMS est enregistrée, lorsque l'agent est exécuté en mode débogage.

%ProgramFiles%\pandora\_agent\util

Répertoire qui contient les plug-ins de l'agent.

%ProgramFiles%\pandora\_agent\collections

Répertoire qui contient les collections de l'agent.

### **Options de base de l'agent pour MS Windows**

 $\odot$ 

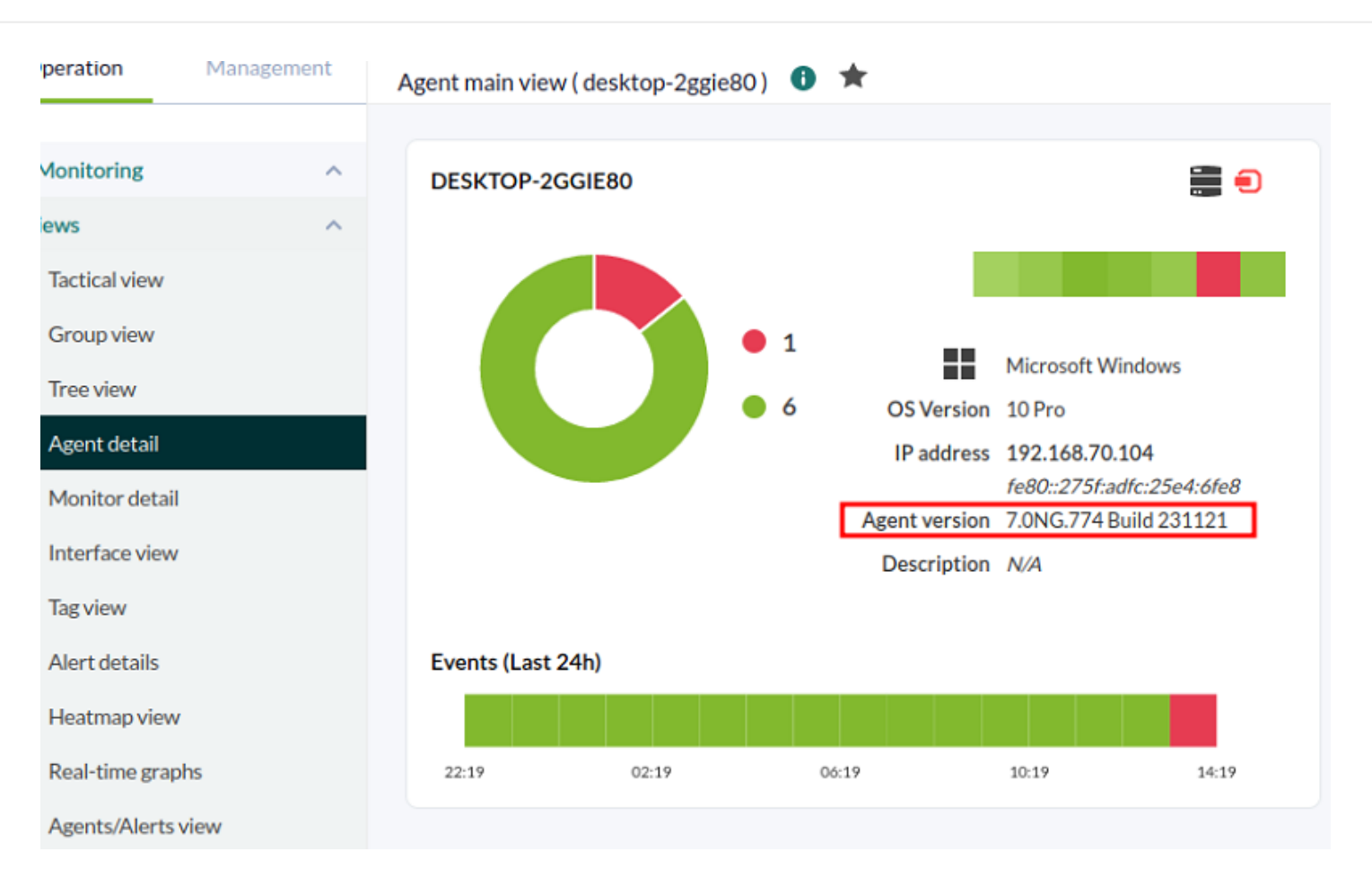

**B** [L](https://pandorafms.com/manual/!775/_detail/wiki/icono-modulo-enterprise.png?id=fr%3Adocumentation%3Apandorafms%3Ainstallation%3A05_configuration_agents)orsque l'agent logiciel a Configuration à distance activée et que la version installée est 774 ou ultérieure, les options suivantes peuvent être activées dans la section Basic options de la configuration de l'agent dans la console Web.

Enable inventory: Il active l'option de [supervision de l'inventaire](https://pandorafms.com/manual/!775/fr/documentation/pandorafms/management_and_operation/04_inventory). Les paramètres suivants doivent être activés dans le fichier de configuration :

```
module_begin
module_plugin cscript.exe //B //t:20
"%PROGRAMFILES%\Pandora_Agent\util\cpuinfo.vbs"
module crontab * 12-15 * * 1
module_end
module_begin
module_plugin cscript.exe //B //t:20
"%PROGRAMFILES%\Pandora_Agent\util\moboinfo.vbs"
module crontab * 12-15 * * 1
module_end
module_begin
module_plugin cscript.exe //B //t:20
"%PROGRAMFILES%\Pandora_Agent\util\diskdrives.vbs"
module crontab * 12-15 * * 1
module_end
module_begin
module_plugin cscript.exe //B //t:20
```
module\_end

module\_begin

module\_end

module\_end

module\_end

module\_end module\_begin

module\_end

module\_end

module\_end

module\_begin

module\_begin

module\_begin

module\_begin

module\_begin

module\_begin

"%PROGRAMFILES%\Pandora\_Agent\util\cdromdrives.vbs" module crontab  $*$  12-15  $*$   $*$  1 module\_plugin cscript.exe //B //t:20 "%PROGRAMFILES%\Pandora\_Agent\util\videocardinfo.vbs" module crontab  $*$  12-15  $*$   $*$  1 module\_plugin cscript.exe //B //t:20 "%PROGRAMFILES%\Pandora\_Agent\util\ifaces.vbs" module crontab  $*$  12-15  $*$   $*$  1 module\_plugin cscript.exe //B //t:20 "%PROGRAMFILES%\Pandora\_Agent\util\monitors.vbs" module\_crontab  $*$  12-15  $*$   $*$  1 module\_plugin cscript.exe //B //t:20 "%PROGRAMFILES%\Pandora\_Agent\util\printers.vbs" module\_crontab  $*$  12-15  $*$   $*$  1 module\_plugin cscript.exe //B //t:20 "%PROGRAMFILES%\Pandora\_Agent\util\raminfo.vbs" module crontab \* 12-15 \* \* 1 module\_plugin cscript.exe //B //t:20 "%PROGRAMFILES%\Pandora\_Agent\util\software\_installed.vbs" module\_crontab \* 12-15 \* \* 1 module\_plugin cscript.exe //B //t:20 "%PROGRAMFILES%\Pandora\_Agent\util\userslogged.vbs" module\_crontab  $*$  12-15  $*$   $*$  1 module\_plugin cscript.exe //B //t:20 "%PROGRAMFILES%\Pandora\_Agent\util\productkey.vbs" module crontab  $*$  12-15  $*$   $*$  1 www.**pandorafms**.com **64/70** 

module\_begin

module\_end

```
module_plugin cscript.exe //B //t:20
"%PROGRAMFILES%\Pandora_Agent\util\productID.vbs"
module crontab * 12-15 * * 1
module_end
```
 $\odot$ 

Enable security hardening monitoring : Il active le plugin pour renforcer la sécurité sur l'appareil supervisé. Les paramètres suivants seront activés dans le fichier de configuration :

```
#Hardening plugin for security compliance analysis. Enable to use it.
module_begin
module plugin "%PROGRAMFILES%\Pandora Agent\util\pandora hardening.exe -t 150"
module_absoluteinterval 7d
module_end
```
Lorsque les options sont réglées sur un délai d'exécution de 150 secondes (-t 150) à un intervalle de 7 jours (7d) en tant que période de l'agent.

Enable log collection : Cette fonction permet de collecter les fichiers journaux à des fins d'analyse judiciaire et de stocker tous les journaux. Les paramètres suivants doivent être activés dans le fichier de configuration :

```
module_begin
module name PandoraAgent log
module type generic data string
module regexp C:\archivos de programa\pandora agent\pandora agent.log
module description This module will return all lines from the specified logfile
module pattern .*
module_end
```
#### **Options de sécurité des agents pour MS Windows**

Pour l'agent logiciel PFMS version 775 ou ultérieure, un *plugin* est inclus et est désactivé par défaut. Pour l'activer, vous devez [uncomment](https://pandorafms.com/manual/!775/fr/documentation/pandorafms/introduction/03_glossary#commenter_ou_decommenter_un_parametre) suivre les instructions suivantes dans le [fichier de](#page-60-0) [configuration](#page-60-0) :

```
# Pandora basic security check plugin for windows.
#module_begin
#module plugin "%PROGRAMFILES%\Pandora Agent\util\pandora security win.exe"
#module_end
```
Une fois que l'agent logiciel a été redémarré, les modules suivants de l'agent sont collectés :

- Antivirus installé et en cours d'exécution, qu'il s'agisse d'un antivirus Microsoft ou d'un antivirus tiers, et si ses définitions de virus sont à jour (deux modules). Sur MS Windows Server®, cette fonction n'est pas disponible et les modules ne sont donc pas créés.
- Vérifier si le verrouillage automatique de l'écran est actif (État du verrouillage de l'écran), ce qui protège le compte de l'utilisateur lorsqu'il laisse l'ordinateur sans surveillance, sans activité de la souris et du clavier (un module).
- Vérifiez si MS Windows® a été mis à jour (Windows updated®) il y a une semaine ou moins (un

module).

- État du pare-feu, activé ou non (trois modules, un pour chaque profil firewall : Réseau de domaine, Réseau privé et Réseau public).
- Vérification que tous les comptes locaux ont un mot de passe (un module).
- Un module est dédié au contrôle de l'activation ou non du journal des tentatives de sessions échouées (uniquement pour les systèmes d'exploitation installés en anglais et en espagnol).

# **Déploiement automatique d'agents logiciels**

Vous pouvez déployer des agents logiciels à l'aide du centre de déploiement via le système Discovery, plus d'informations dans [ce lien.](https://pandorafms.com/manual/!775/fr/documentation/pandorafms/monitoring/04_discovery#deploiement_automatique_d_agents)

# **Mise à jour automatique des agents logiciels**

L'utilisation des collections de fichiers et de l'outil pandora update peut fournir un moyen de « mettre à jour automatiquement » les agents logiciels.

L'outil pandora\_update a besoin du module Perl Digest::MD5 pour fonctionner. À partir de la version 5.14 de Perl, ce module est intégré par défaut, mais dans les versions précédentes, vous devrez l'installer manuellement.

Il fonctionne comme suit :

1. Les agents reçoivent de nouveaux fichiers binaires dans le répertoire d'entrée des collections.

Exemple dans Windows® :

%ProgramFiles%\pandora agent\collections\fc 1\PandoraAgent.exe

Exemple sous Linux® :

/etc/pandora/collections/fc\_1/pandora\_agent

2. L'agent exécute le pluginpandora update. Ce plugin reçoit un seul paramètre : le nom court de la collection (dans cet exemple, fc\_1). Il analysera le répertoire de la collection à la recherche du binaire de l'agent (et non de l'ensemble du programme d'installation), comparera le binaire situé dans la collection avec celui en cours d'exécution et, s'il est différent, pandora update arrêtera l'agent, remplacera le binaire et redémarrera l'agent à l'aide du nouveau binaire.

Pour mettre à jour différentes architectures, vous devez établir une collection différente pour chaque architecture. Par exemple, si vous souhaitez mettre à jour des agents Windows® 32 bits et 64 bits, vous devez créer deux collections et chacune d'elles inclut le fichier binaire PandoraAgent.exe correspondant.

3. Pandora update il écrit également dans un petit log l'événement mis à jour, pour pouvoir récupérer lors de la prochaine exécution et avertir l'utilisateur (à l'aide d'un module async\_string) du processus de mise à jour de l'agent.

Cela implique que les modules utilisés pour terminer le processus de mise à jour peuvent être configurés pour avoir un intervalle élevé.

Installation standard d'Unix

```
 module_begin
 module_name Pandora_Update
 module_type async_string
 module_interval 20
module exec nohup /etc/pandora/plugins/pandora update fc 1 2> /dev/null & tail
-1 nohup.out 2> /dev/null
module description Module to check new version of pandora agent and update
itself
 module_end
```
Installation personnalisée Unix

```
 module_begin
 module_name Pandora_Update
 module_type async_string
 module_interval 20
module exec nohup /var/opt/PandoraFMS/etc/pandora/plugins/pandora update fc 1
/var/opt/PandoraFMS 2> /dev/null && tail -1 nohup.out 2> /dev/null
 module_description Module to check new version of pandora agent and update
itself
 module_end
```
La commande pandora update accepte comme deuxième paramètre le chemin du répertoire d'installation pandora FMS, il n'est pas nécessaire de le spécifier si l'installation a été effectuée dans le chemin par défaut.

Windows®

 module\_begin module\_name Pandora\_Update module\_type async\_string

```
 module_interval 20
module exec pandora update.exe fc 1
module description Module to check new version of pandora agent and update
itself
 module_end
```
## **Auto-création d'agents et de modules à partir de XML**

Les agents peuvent être configurés à partir de la console en trois modes de fonctionnement :

- Mode d'apprentissage :
- Si le code XML reçu de l'agent logiciel contient de nouveaux modules, ceux-ci seront automatiquement créés. Il s'agit du comportement par défaut.
- Mode normal : Aucun nouveau module n'arrivera dans le code XML s'il n'a pas été précédemment déclaré dans la console.
- Mode désactivation automatique :
- Semblable au mode d'apprentissage, dans ce mode, en outre, si tous les modules passent à un état inconnu, l'agent sera désactivé automatiquement, redevenant activé s'il reçoit de nouvelles informations.

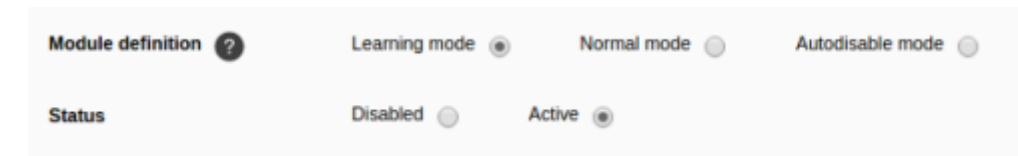

### **Données incorporées dans la création de l'agent**

Les données qui sont incorporées dans l'Agent au moment de sa création automatiquement à la réception d'un XML sont les suivantes :

- Nom de l'agent.
- Adresse IP de l'agent.
- Description de l'agent.
- Agent parent.
- Timezone offset.
- Groupe.
- Système d'exploitation.
- Intervalle.
- Agent version.
- Custom fields.
- Custom ID.
- Adresse URL.
- Mode Agent : Apprentissage, Normal, désactivation automatique.

### **Données mises à jour à partir de l'agent à la réception d'un XML (mode d'apprentissage activé)**

- Adresse IP de l'agent.
- Agent parent.
- Version du système d'exploitation.
- Version de l'agent.
- Fuseau horaire.
- Custom fields.

Les données SIG sont toujours mises à jour (si elles sont activées), que le mode d'apprentissage soit désactivé ou non.

De plus, avec le mode d'apprentissage activé, de nouveaux modules seront créés dans Pandora FMS lorsqu'ils seront reçus via le XML.

### **Données incorporées dans la création d'un module**

Les données incorporées dans le module la première fois qu'un code XML est reçu sont les suivantes :

- Nom.
- Type.
- Description.
- Maximum, Minimum.
- Post-traitement.
- Intervalle de module.
- Min/max Critical.
- Min/max Warning.
- · Désactivé.
- Unités.
- Module group.
- Custom ID.
- Str. Warning/Critical.
- Instructions pour critique.
- Instructions d'avertissement.
- Instructions pour étranger.
- Tags.
- Investissement critique.
- Investissement d'avertissement.
- Mode « Silencieux ».
- Min. FF Threshold.
- Modèle d'alerte.
- Crontab.

### **Données mises à jour à partir d'un module existant à la réception d'un code XML**

Lorsque vous recevez un XML qui contient des informations provenant d'un module existant,

seules la description et les informations étendues sont mises à jour, en plus des données du module.

[Retour à l'index de documentation Pandora FMS](https://pandorafms.com/manual/!775/fr/documentation/start)